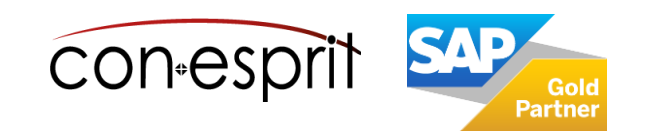

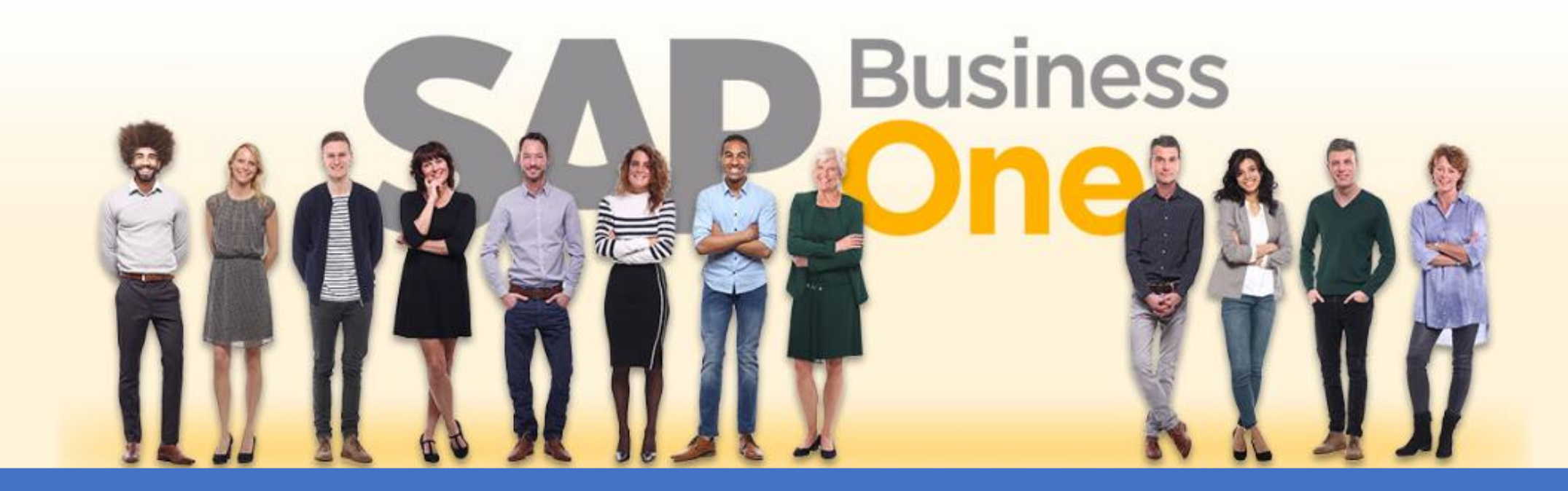

[Ab genau jetzt: In 3 Minuten steht Ihr SAP Business One](https://www.business-one.cloud/de/signup?campaign=SBO3501) Cloud Testsystem >

SBO1002

SAP Business One 10.0 Grundlagenschulung Artikelstamm, Bewertungsmethode, Preislisten, Stücklisten, Lager Januar 2023

# **Inhalt**

- − Artikelübersicht
- − Artikelstammdaten
- − Unterschiedliche Einkaufs- und Verkaufsmengeneinheit
- − Bewertung: kontinuierliche Bestandsführung versus nicht kontinuierliche Bestandsführung
- − Bewertungsmethode
- − Überprüfung der Bewertungsmethode vor Go-Live
- − Artikelliste
- − Artikelgruppe definieren
- − Preislisten
- − Staffelpreise (Zeit- und Mengenrabatt)
- − Stücklisten
- − Lager
- − Lagerberichte

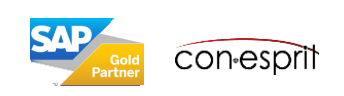

## Artikelübersicht

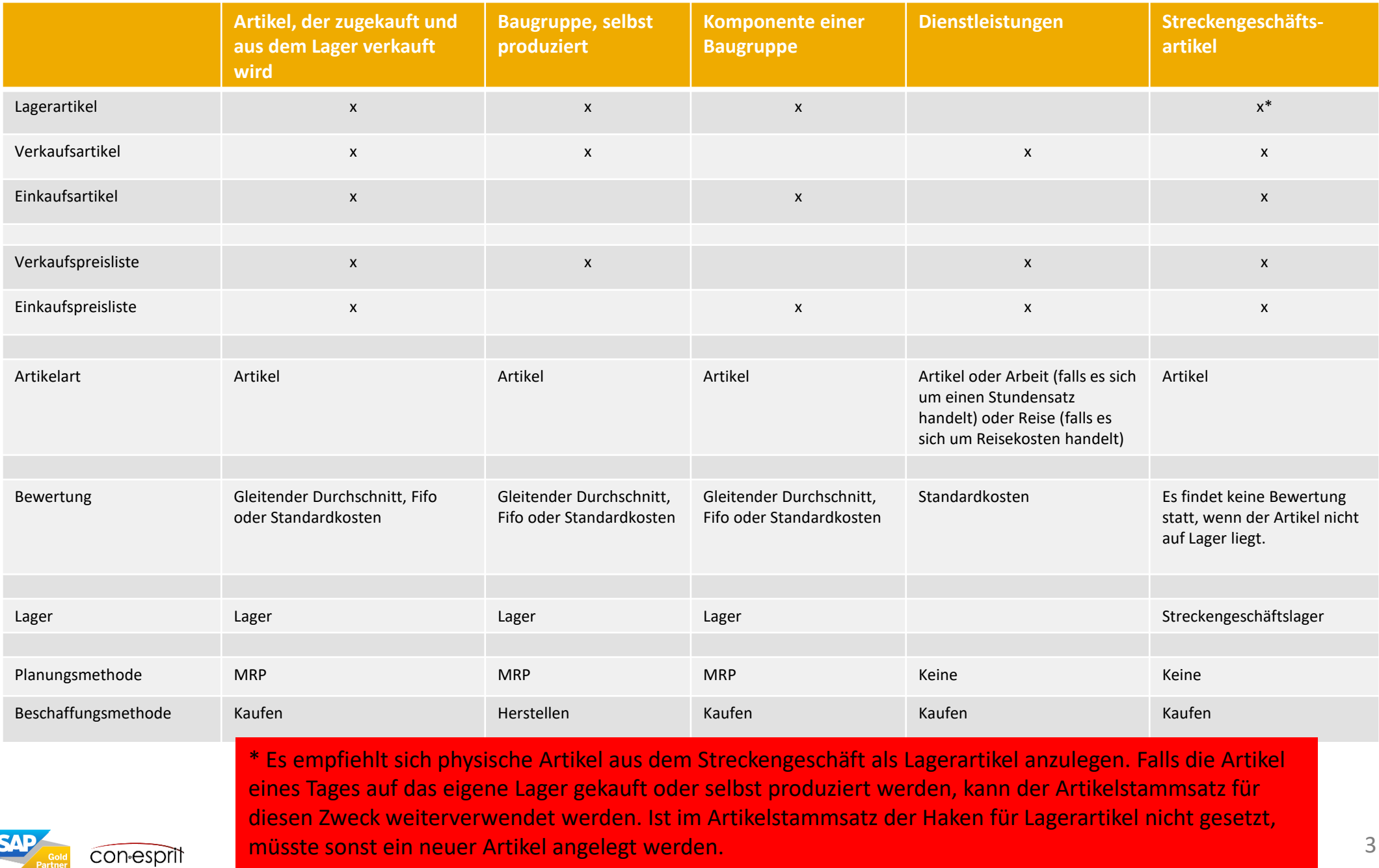

## Artikelstammdaten

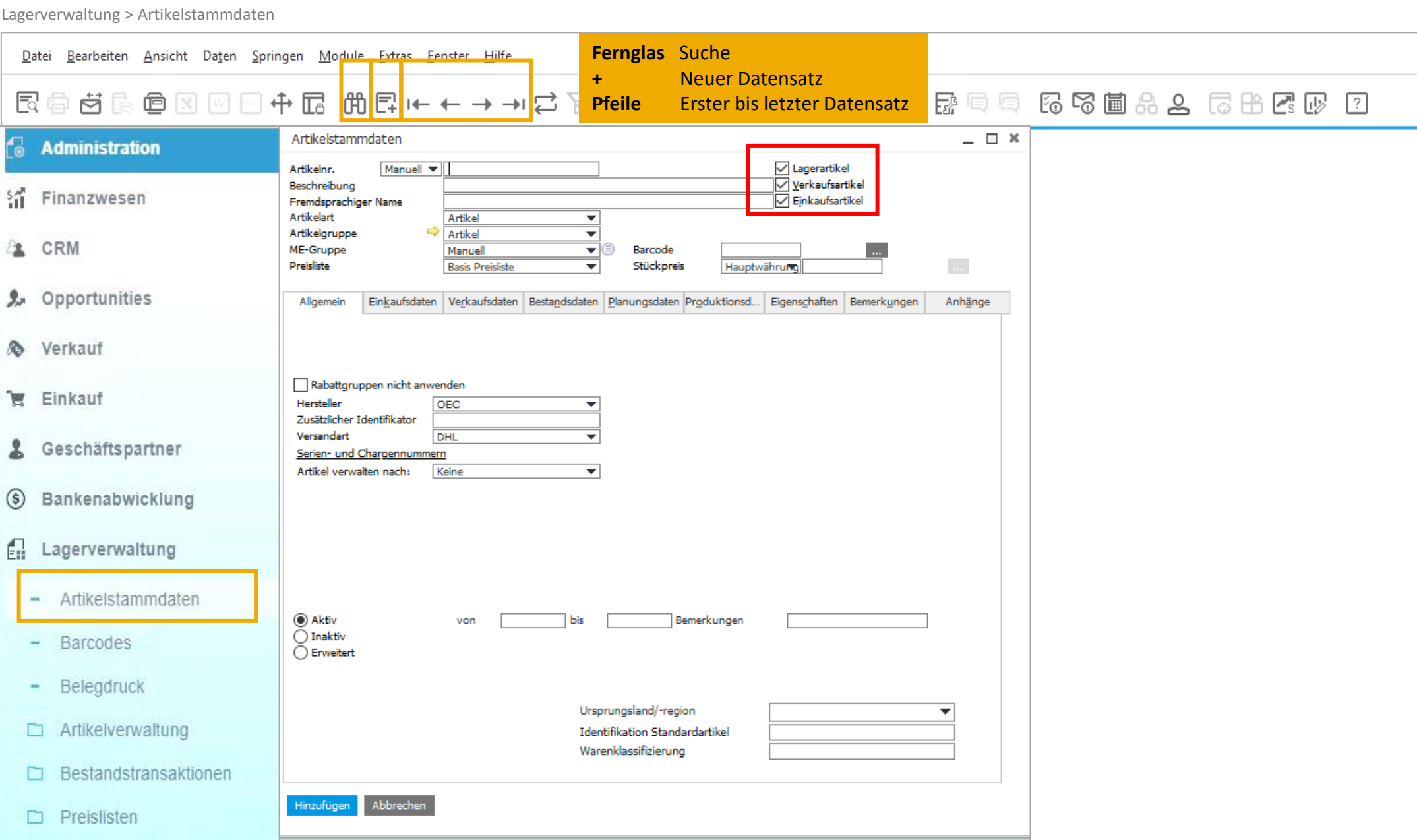

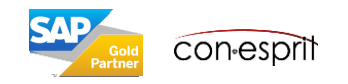

# Artikelstammdaten – Einstellung für Lager-, Verkaufs- und Einkaufsartikel

Durch Auswahl der Option **Lagerartikel** können Sie den entsprechenden Artikel in der Lagerverwaltung verwenden. Bestandstransaktionen wie Umlagerungen können beispielsweise nur für Lagerartikel ausgeführt werden. Wenn Sie einen Artikel ausschließlich als Lagerartikel definieren, können Sie diesen Artikel weder verkaufen noch einkaufen.

Einen **Verkaufsartikel** verkaufen Sie an einen Kunden. Wenn Sie einen Artikel als Verkaufsartikel definiert haben, können Sie z. B. einen Kundenauftrag für einen Kunden anlegen. Zu dieser Kategorie gehören auch Dienstleistungen, denn diese werden weder eingekauft noch auf Lager gehalten.

**Einkaufsartikel** werden von einem Lieferanten eingekauft. Wenn Sie einen Artikel als Einkaufsartikel definiert haben, können Sie z. B. eine Bestellung anlegen.

In der Standardeinstellung ist der Artikel eine Kombination aus allen drei Kategorien. Diese Werte ändern sich jedoch je nach gewählter Artikelart (siehe auch Folie 4).

### **Lagerartikel können nicht in Nicht-Lagerartikel geändert werden und umgekehrt, sofern**:

- Lagertransaktionen (Wareneingang, Lieferung und Umlagerung) für den Artikel gebucht wurden
- Einkaufs- und Verkaufsbelege für den Artikel vorliegen, wie z. B. Angebote, Kundenaufträge, Bestellungen, Ein- oder Verkaufsanzahlungsanforderungen, Einund Ausgansrechnungen und Gutschriften (auch geparkte Belege sind relevant)

Wenn ein Artikel in einer Stückliste verwendet wird, kann die Einstellung für Lager-, Verkaufs- und Einkaufsartikel nicht mehr verändert werden, auch, wenn der Artikel noch nicht in einem Beleg verwendet wurde. Soll die Einstellung verändert werden, muss der Artikel aus der Stückliste entnommen und dann verändert werden. Danach kann er wieder der Stückliste hinzugefügt werden.

Es ist wichtig die Einstellung für Lager-, Verkaufs- und Einkaufsartikel gut zu überdenken, wenn ein Artikel angelegt wird. Ist der Artikel erstmalig in einem Beleg verwendet worden, ist es später nur noch selten möglich die Einstellungen zu verändern.

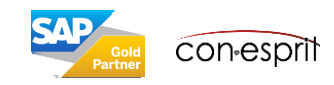

### Artikelstammdaten – Kopf und Allgemein

Lagerverwaltung > Artikelstammdaten

Die Zuordnung zu **Artikelgruppen** hilft bei Berichten und Auswertungen. Die Bewertung, Planungs- und Beschaffungsmethode, die Zuordnung zu Sachkonten und Rabatte können an Artikelgruppen gebunden werden.

Es werden alle **Preislisten**, in denen der Artikel enthalten ist aufgerufen und im Feld Stückpreis der entsprechende Preis eingetragen. Alternativ können Preise über die Preislistentabellen gepflegt werden, diese befinden sich unter Lagerverwaltung > Preislisten > Preislisten.

Die **Versandart** kann am Artikel gepflegt werden. Alternativ wird sie an Kunden oder Lieferanten gepflegt, dies ist in der Praxis der häufigere Fall.

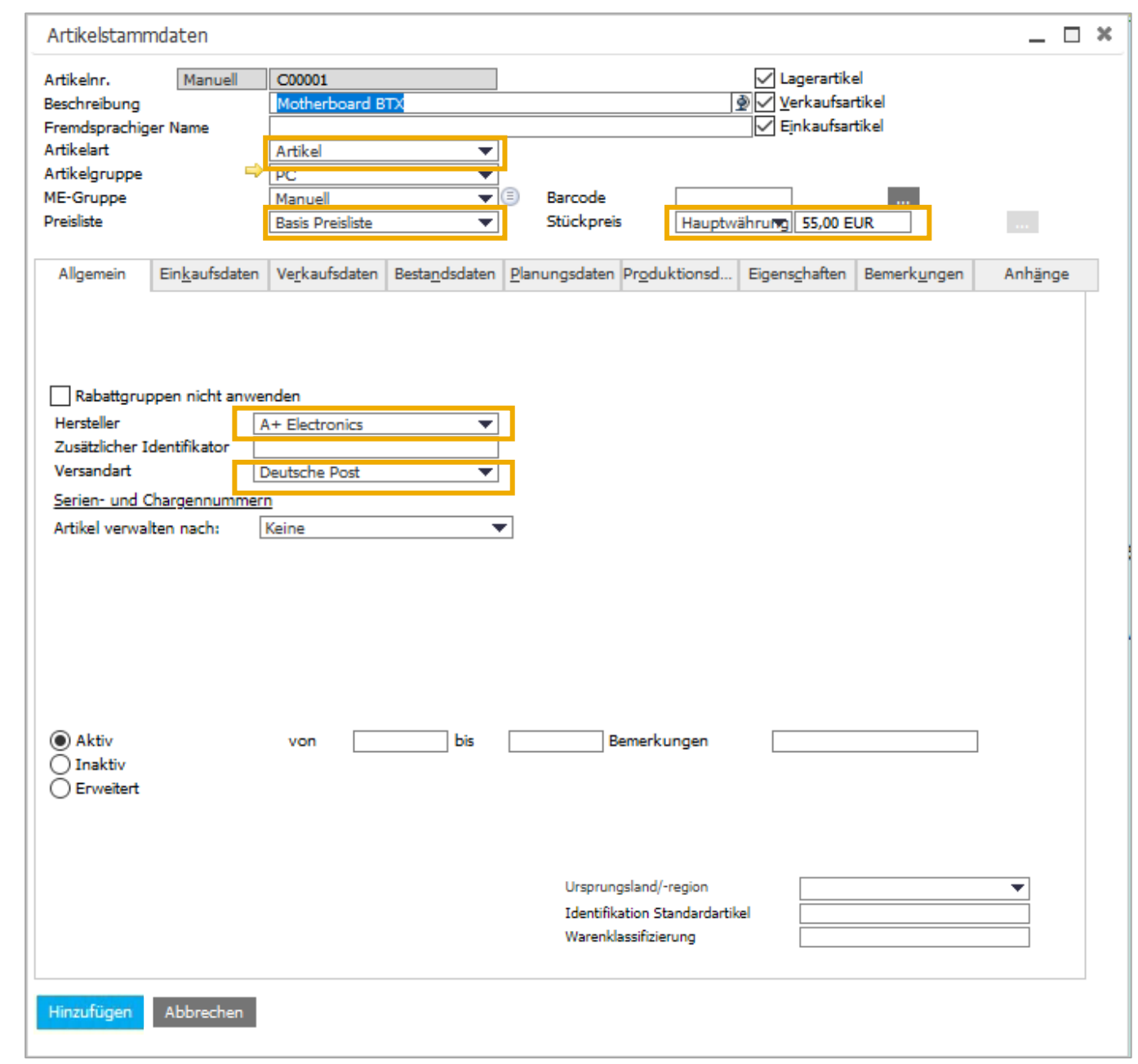

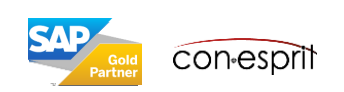

### Artikelstammdaten – Kopf und Allgemein: Artikel mit Seriennummer oder Charge anlegen

Lagerverwaltung > Artikelstamm

Seriennummern und Chargen können bei jeder Buchung oder nur bei Ausgabe verwaltet werden.

#### **Bei jeder Buchung:** Mit dieser Methode der

Seriennummernverwaltung werden immer dann Seriennummern angelegt und ausgewählt, wenn Bestand eingeht oder abgeht, umgelagert oder produziert wird.

### **Nur bei Ausgabe:** Mit dieser Methode der

Seriennummernverwaltung werden Seriennummern immer dann angelegt und ausgewählt, wenn Bestand abgeht, d. h. intern oder extern ausgegeben wird. Davor liegt der Artikel quasi anonym (ohne Seriennummer) auf Lager.

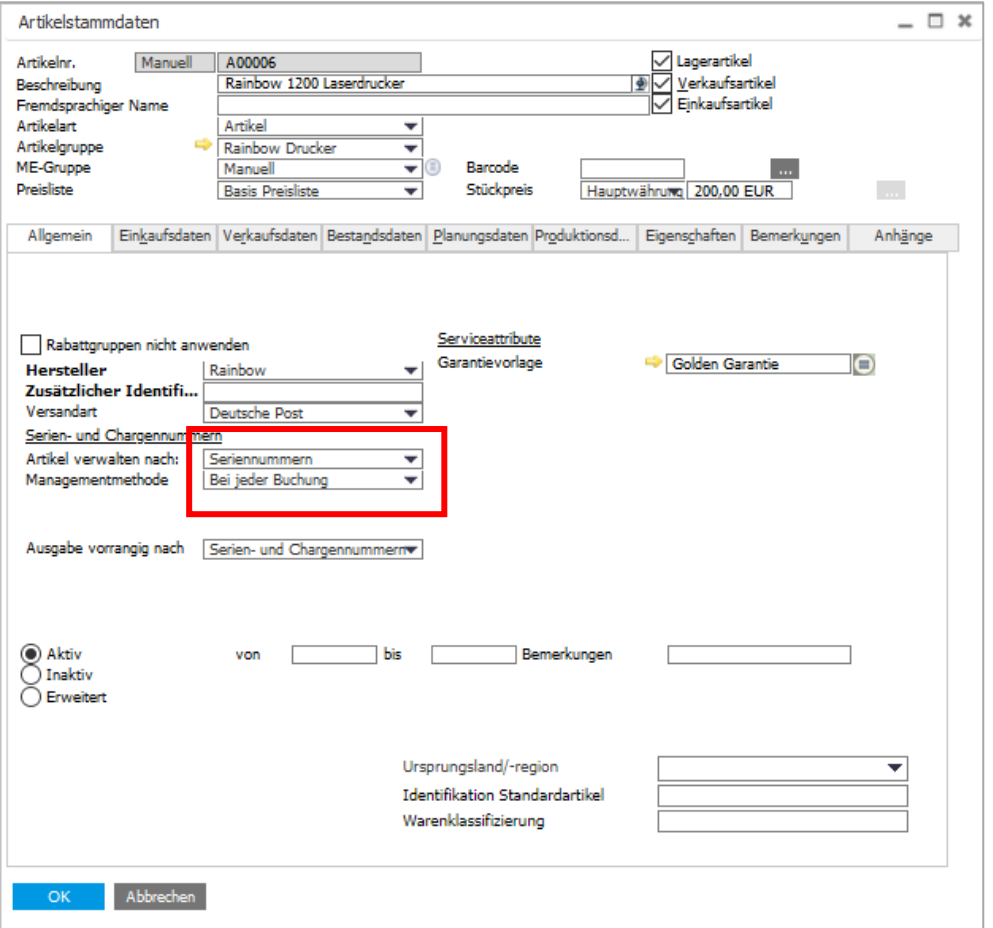

Es ist wichtig die Einstellung für Chargen und Seriennummern gut zu überdenken, wenn ein Artikel angelegt wird. Ist der Artikel erstmalig in einem Beleg verwendet worden und/oder in Stücklisten gebunden, ist es es später nur noch selten möglich den Artikel nach Chargen und Seriennummern zu verwalten.

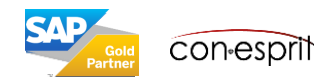

### Artikelstammdaten – Einkaufsdaten

Lagerverwaltung > Artikelstammdaten

Im Feld **Bevorzugter Lieferant** wird der Code des Bevorzugten Lieferanten eingefügt.

Für Einkaufsbelege muss der Name der **Einkaufsmengeneinheit** gepflegt werden

Bei Artikeln mit 7%/5% Vorsteuer muss das entsprechende **Steuerkennzeichen** eingegeben werden. Per Default stehen hier 19% Vorsteuer. Bei allen Lieferanten, in deren Stamm der Steuerstatus Pflichtig eingetragen ist, kommt der Steuersatz aus dem Artikelstamm zum tragen.

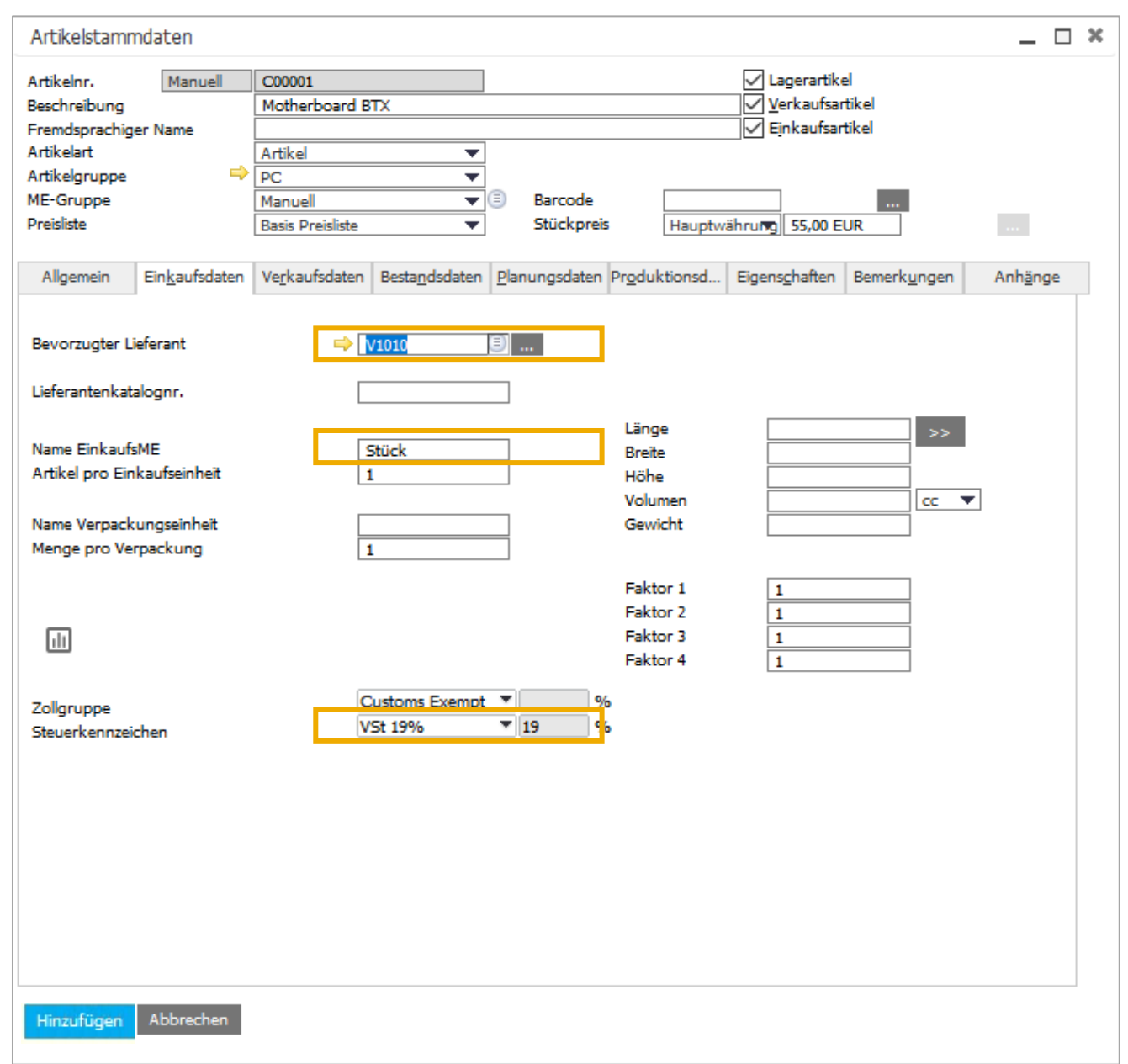

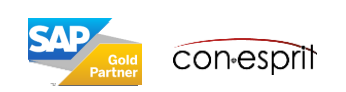

### Artikelstammdaten – Verkaufsdaten

Lagerverwaltung > Artikelstammdaten

Bei Artikeln mit 7%/5% Umsatzsteuer muss das entsprechende **Steuerkennzeichen** eingegeben werden. Per Default stehen hier 19% Umsatzsteuer. Bei allen Kunden, in deren Stamm der Steuerstatus Pflichtig eingetragen ist, kommt der Steuersatz aus dem Artikelstamm zum tragen.

Für Verkaufsbelege muss der Name der **Verkaufsmengeneinheit** gepflegt werden

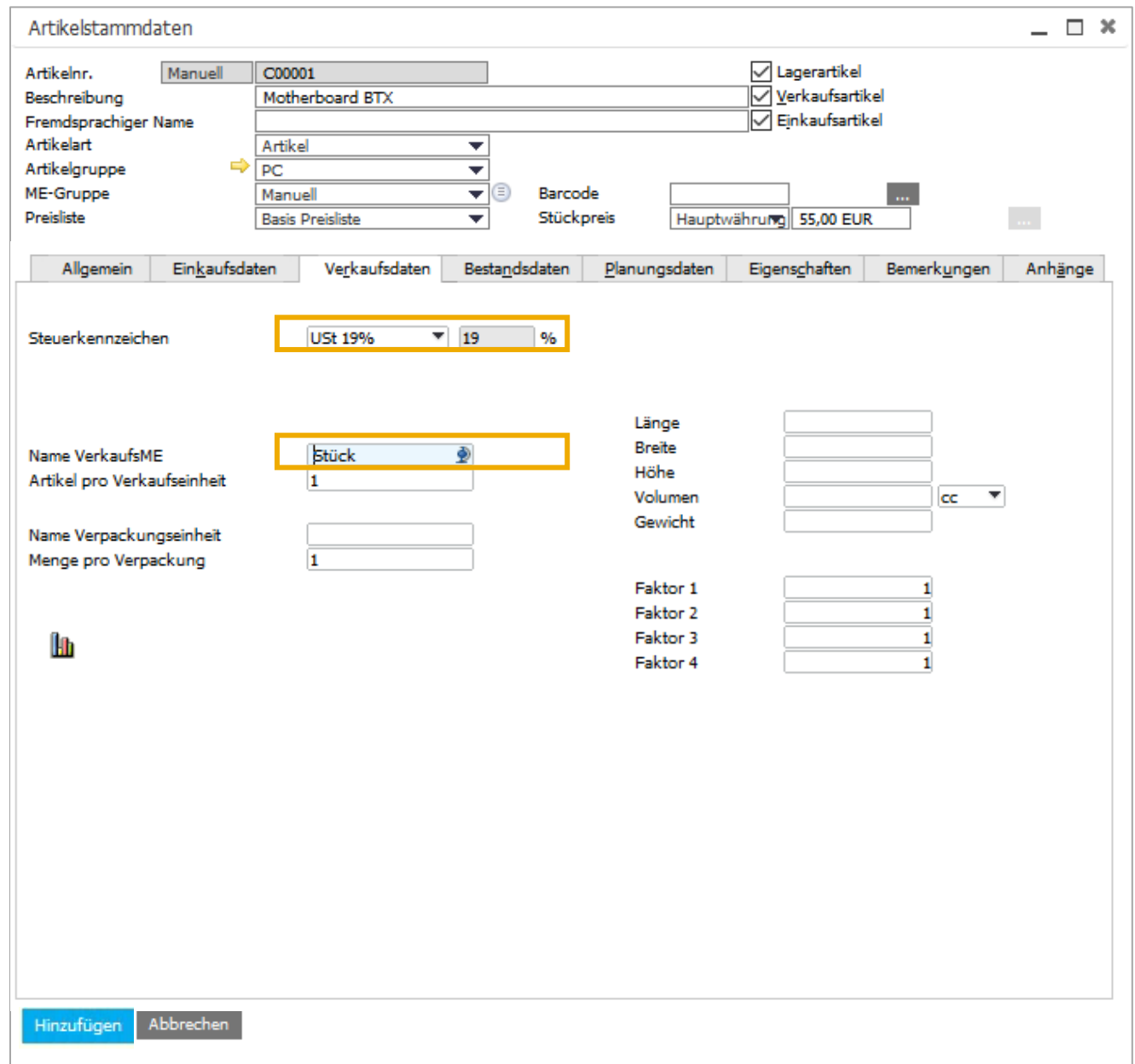

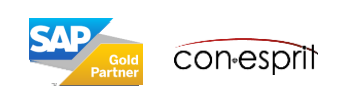

## Artikelstammdaten – Bestandsdaten 1

Lagerverwaltung > Artikelstammdaten

#### Wenn die **Sachkontenfestlegung** unter

Administration > Systeminit. > Allgemeine Einst > Bestand erfolgt, dann muss dieses Feld nicht verändert werden. Die Sachkonten lassen sich steuern nach: Lager, Artikelgruppen oder Artikeln.

Für Bestandszwecke muss der Name der **Bestandsmengeneinheit** gepflegt werden.

Folgende **Bewertungsmethoden** sind möglich, wenn die kontinuierliche Bestandsführung aktiviert ist: Standard, Gleitender Durchschnitt und FiFo.

Die Standard-**Bewertungsmethode** für alle Artikel wird unter Administration > Firmendetails > Basisinitialisierung definiert werden.

Sollte die Bewertungsmethode unterschiedlich sein nach Artikelgruppen, so kann diese ebenso über die Artikelgruppe gesteuert werden. Wird die Bewertung Standardpreis gewählt, muss die Festlegung des Standardpreis über eine Neubewertung (Lagerverwaltung > Bestandstransaktionen > Bestandsneubewertung) stattfinden. Die Bewertungsmethode kann nur geändert werden, denn der Bestand Null ist.

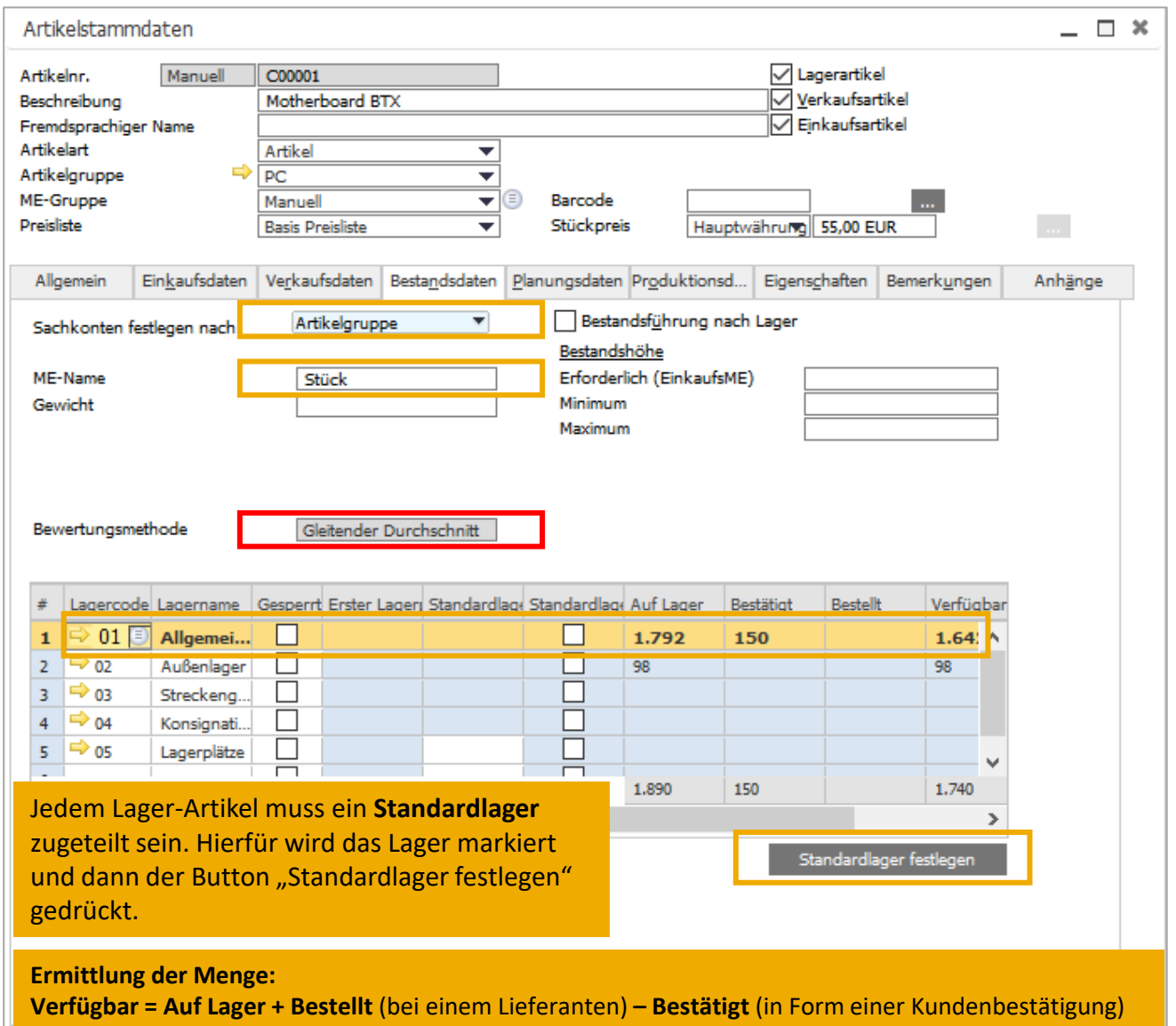

Es ist wichtig die Bewertungsmethode gut zu überdenken, wenn ein Artikel angelegt wird. Ist der Artikel erstmalig in einem Beleg verwendet worden und/oder in Stücklisten gebunden, ist es später nur noch selten möglich die Bewertungsmethode anzupassen.

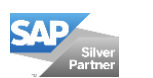

# Artikelstammdaten – Bestandsdaten 2

Lagerverwaltung > Artikelstammdaten

Wenn die Bestandshöhe firmenweit unter die im Feld Erforderlich (EinkaufsME) definierte Menge fällt, wird in einem Einkaufsbeleg und über den Dispositionsassistenten eine Mindestmenge zum Erreichen der erforderlichen Bestandshöhe vorgeschlagen. Verkaufstransaktionen werden nicht gesperrt, wenn die Menge des Artikels unter diesen Bestand fällt.

Wenn die Bestandshöhe firmenweit unter die im Feld Minimum definierte Menge fällt, werden die Verkaufstransaktionen gesperrt, oder es wird eine Warnung ausgegeben, je nachdem, was im Fenster Belegeinstellungen (Administration > Systeminitialisierung > Belegeinstellung) für die Option Reaktion auf Eingang/Ausgang von Lagerbeständen außerhalb des definierten Bereichs definiert haben.

Wenn die Bestandshöhe firmenweit die im Feld Maximum definierte Menge übersteigt, werden Ihre Einkaufstransaktionen gesperrt, oder es wird eine Warnung ausgegeben, je nachdem, was Sie im Fenster Belegeinstellungen für die Option Reaktion auf Eingang/Ausgang von Lagerbeständen außerhalb des definierten Bereichs definiert haben.

Wird im Feld Bestandsführung nach Lager ein Haken gesetzt, so werden die Angaben für den erforderlichen, minimalen und maximalen Bestand in der Lagertabelle angegeben.

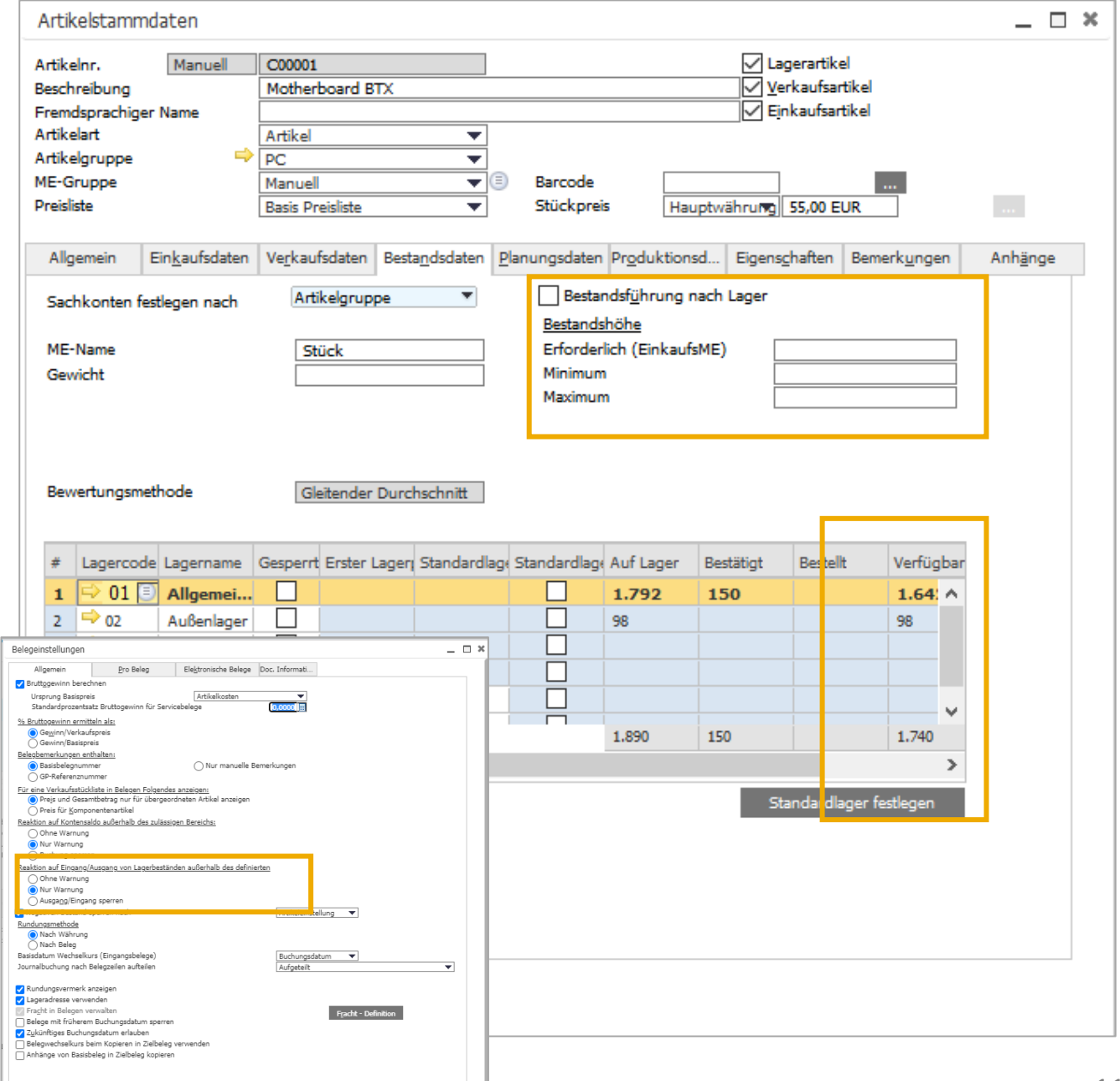

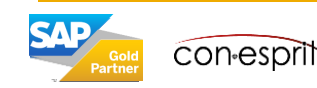

### Artikelstammdaten – Planungsdaten 1

Lagerverwaltung > Artikelstammdaten

Im Feld **Planungsmethode** wird angeben, ob für diesen Artikel die Materialsbedarfsplanung angewendet werden soll oder nicht. Im Feld **Beschaffungsmethode** wird hinterlegt, ob der Artikel gekauft oder hergestellt wird. Im Feld **Komponentenlager** ist nur verfügbar, wenn Herstellen als Beschaffungsmethode definiert ist. Hier wird definiert, welche Lagerquellen für die Disposition der Komponenten verwendet werden soll. Zur Auswahl steht das Lager der Komponenten, das in der Stückliste definiert oder das Lager das im Beleg (Kundenauftrag) für den übergeordneten Artikel definiert wurde.

Anstatt die Planungsdaten direkt in die einzelnen Artikelstammdaten einzugeben, können Sie die Planungsdaten auch auf Artikelgruppenebene definieren. Diese Definition wird automatisch als Standard in die Artikelstammdaten übernommen.

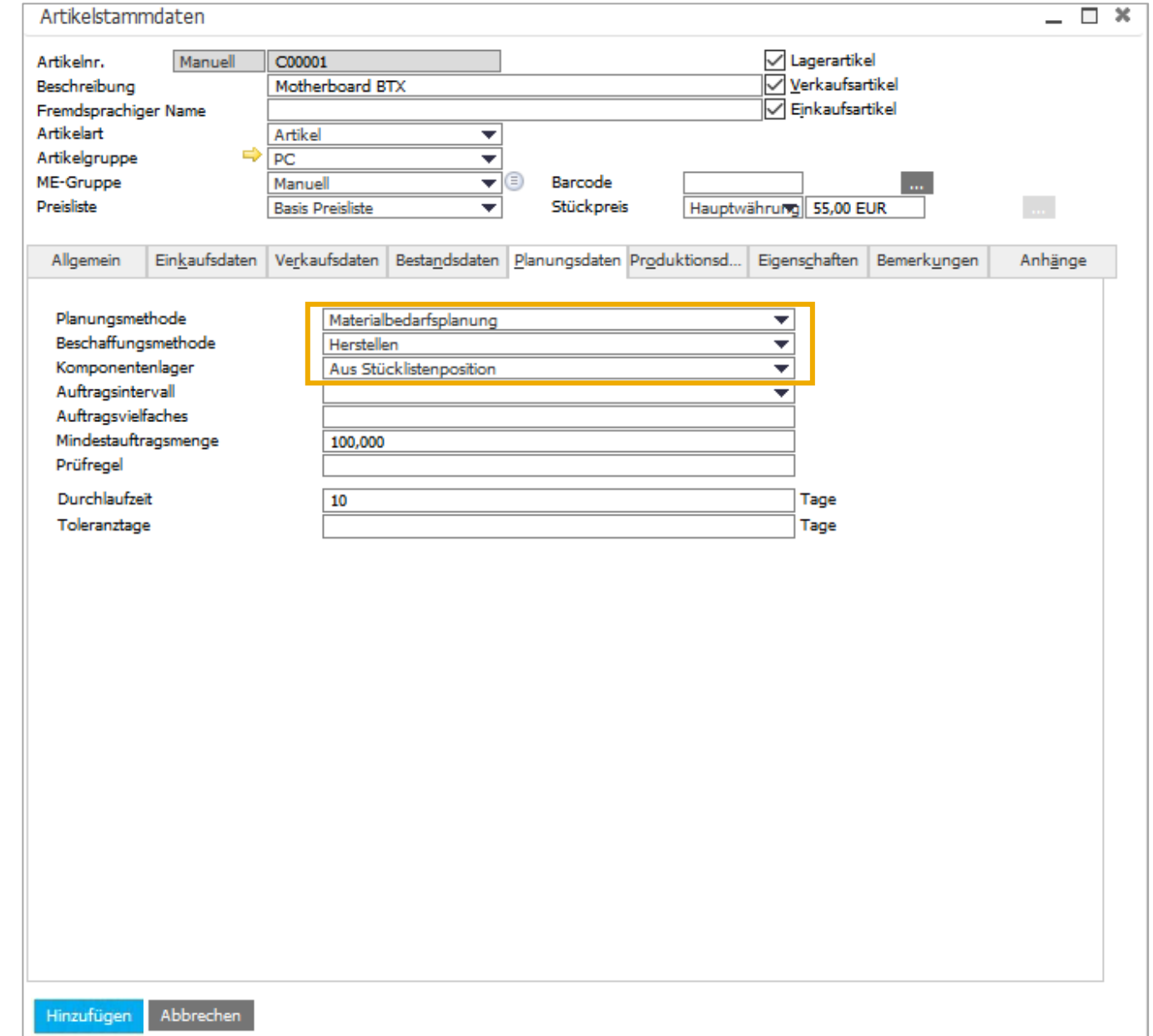

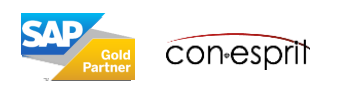

## Artikelstamm – Planungsdaten 2

#### Lagerverwaltung > Artikelstamm

Im Feld **Auftragsintervall** wird angegeben, wie oft Auftragsempfehlungen generiert werden sollen. Sie können mehrere Intervalle definieren und bei Bedarf das relevante Intervall für den einzelnen Artikel auswählen. Die Definition Auftragsintervall kann nützlich sein, wenn mit einem Lieferanten ein Vertrag geschlossen wurde, infolgedessen beispielsweise einmal pro Woche eine Bestellung aufgegeben wird (z.B. nur montags). Die Materialbedarfsplanung fasst automatisch empfohlene Aufträge zu praktischen Intervallgruppen zusammen.

Das **Auftragsvielfache** gibt die bei einem Dispositionslauf verwendende Chargengröße an. Wenn der Wert "50" beträgt, wird die Materialbedarfsplanung empfehlen, den Artikel in Vielfachen von 50 zu bestellen. Wenn also 80 Artikel benötigt werden und der Wert 50 lautet, schlägt das SAP Business One vor, 100 Artikel zu bestellen.

Im Feld **Mindestauftragsmenge** wird eine Mindestchargengröße angeben. Die Definitionen für Auftragsvielfaches und Mindestauftragsmenge können auch eine Liefervereinbarung mit dem Lieferanten widerspiegeln. Mithilfe des Felds **Durchlaufzeit** kann berechnet werden, wie lange es dauert, den Artikel herzustellen oder im Falle eines Kaufs vom Lieferanten zu

erhalten.

Das letzte Feld in der Liste sind die **Toleranztage**. Ein erwarteter Zugang kann einige Tage nach dem tatsächlichen Bedarfsdatum eintreffen, und in manchen Situationen ist es möglich, die Lieferung aufzuschieben. Diese Funktion minimiert die Empfehlungen des Dispositionsassistenten und deckt den Bedarf mit dem erwarteten und innerhalb des Toleranzzeitraums fälligen Zugang.

Wird die erweiterte Available-to-Promise-Funktion verwendet, kann ferner eine **Prüfregel zur Verfügbarkeitsprüfung** angeben werden. Diese Prüfregel ist nicht Bestandteil dieser Schulungsunterlage. Weitere Informationen finden Sie hier:

[https://help.sap.com/saphelp\\_sbo92/helpdata/de/44/c4c1cd7ca22e17e100](https://help.sap.com/saphelp_sbo92/helpdata/de/44/c4c1cd7ca22e17e10000000a114a6b/frameset.htm) [00000a114a6b/frameset.htm](https://help.sap.com/saphelp_sbo92/helpdata/de/44/c4c1cd7ca22e17e10000000a114a6b/frameset.htm)

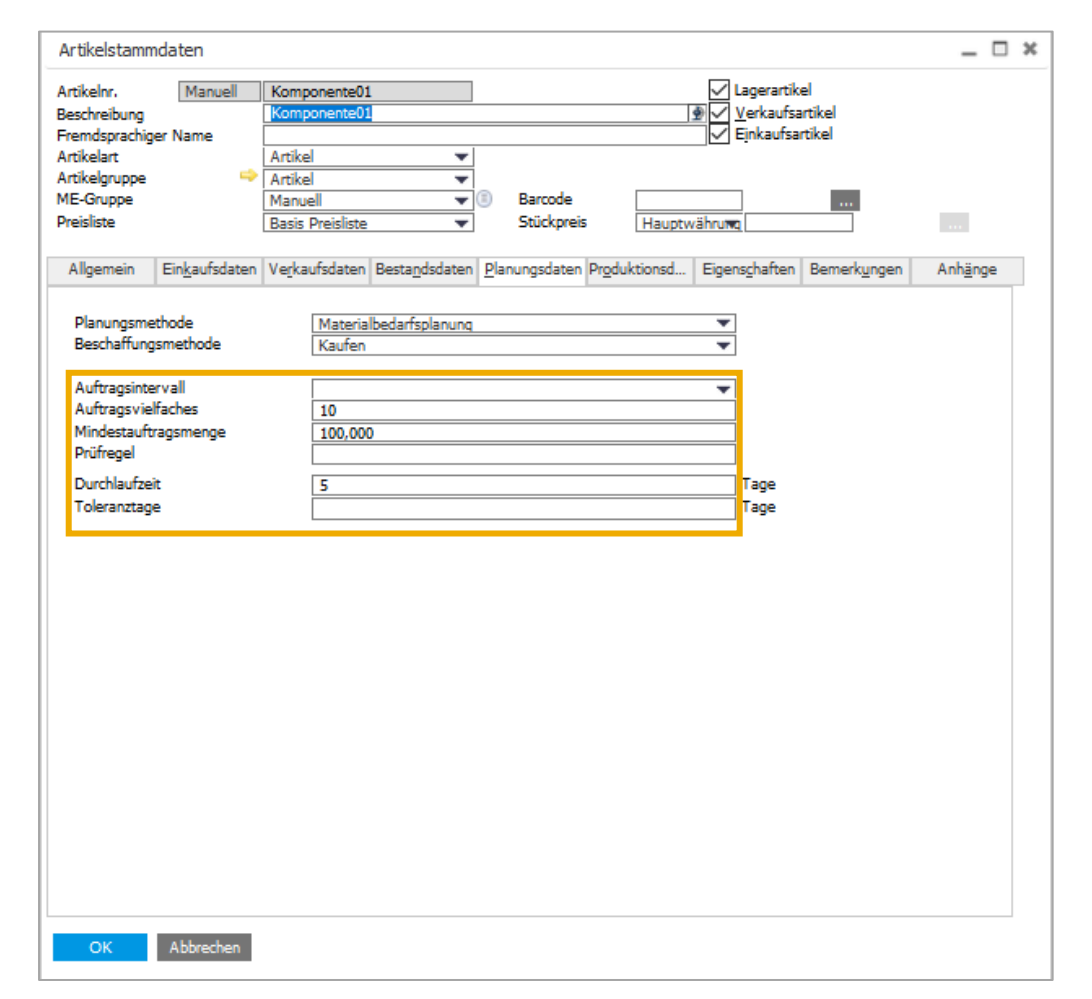

Anstatt die Planungsdaten direkt in die einzelnen Artikelstammdaten einzugeben, können Sie die Planungsdaten auch auf Artikelgruppenebene definieren. Diese Definition wird automatisch als Standard in die Artikelstammdaten übernommen. Um die Disposition korrekt planen zu können, muss SAP Business One die relevanten Feiertage kennen. Diese werden eingestellt unter: Administration > Systeminitiaisierung > Firmendetails > Buchhaltungsdaten

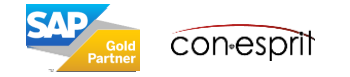

### Artikelstammdaten – Produktionsdaten

Lagerverwaltung > Artikelstammdaten

Die retrograde Entnahme wird per Default eingestellt und kann abgeändert werden.

Die Stücklisteninformationen ergeben sich automatisch, wenn Stücklisten angelegt wurden.

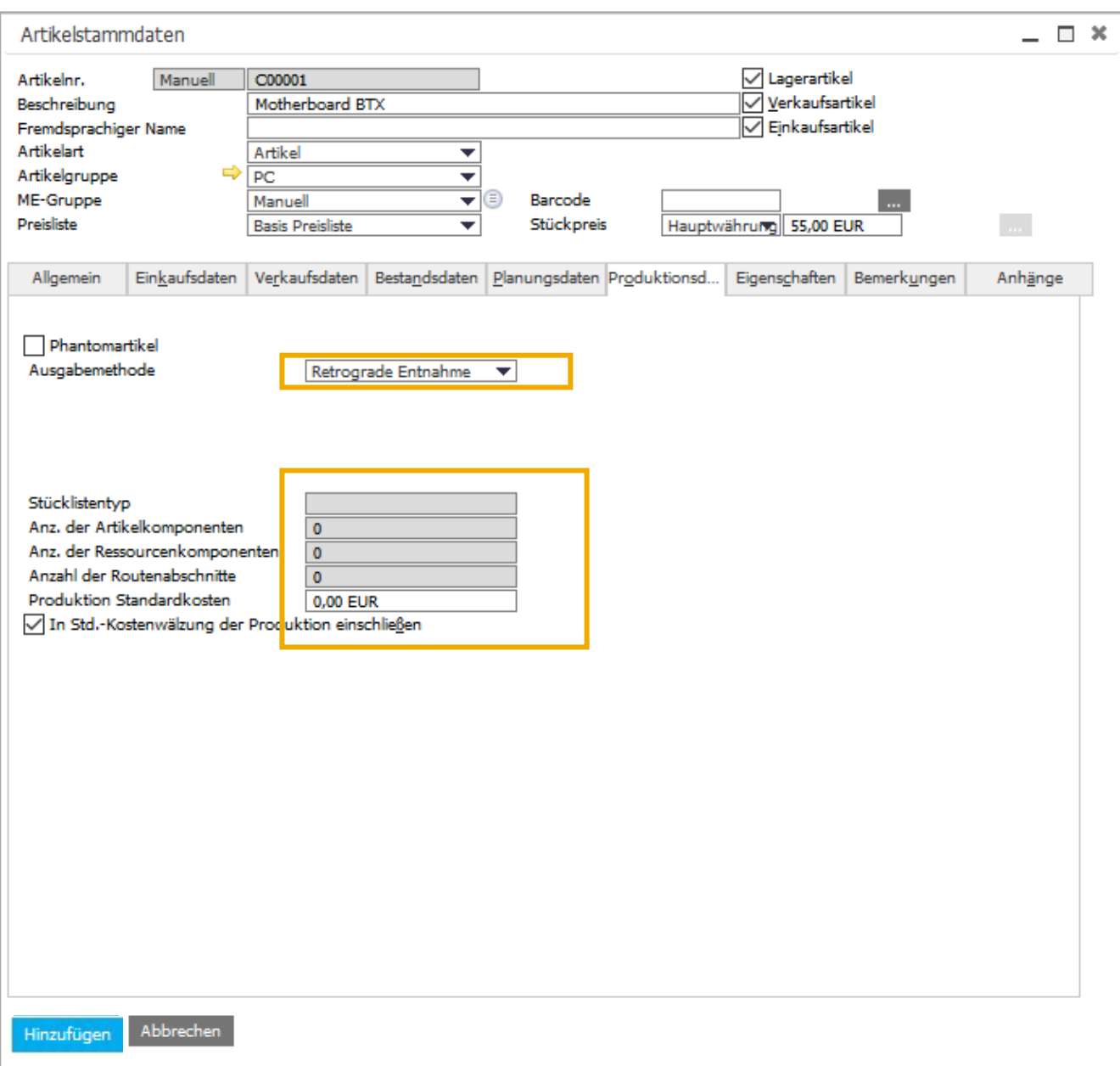

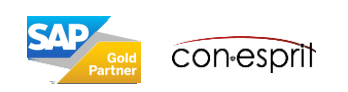

### Artikelstammdaten – Eigenschaften

Lagerverwaltung > Artikelstammdaten

Artikel können anhand von **Eigenschaften** klassifiziert werden. Es stehen 64 Eigenschaften zur Verfügung.

Mit Hilfe der Eigenschaften kann man:

- Für Berichte und Bewertungen definieren
- Stammdatensätze während der Verarbeitung selektieren

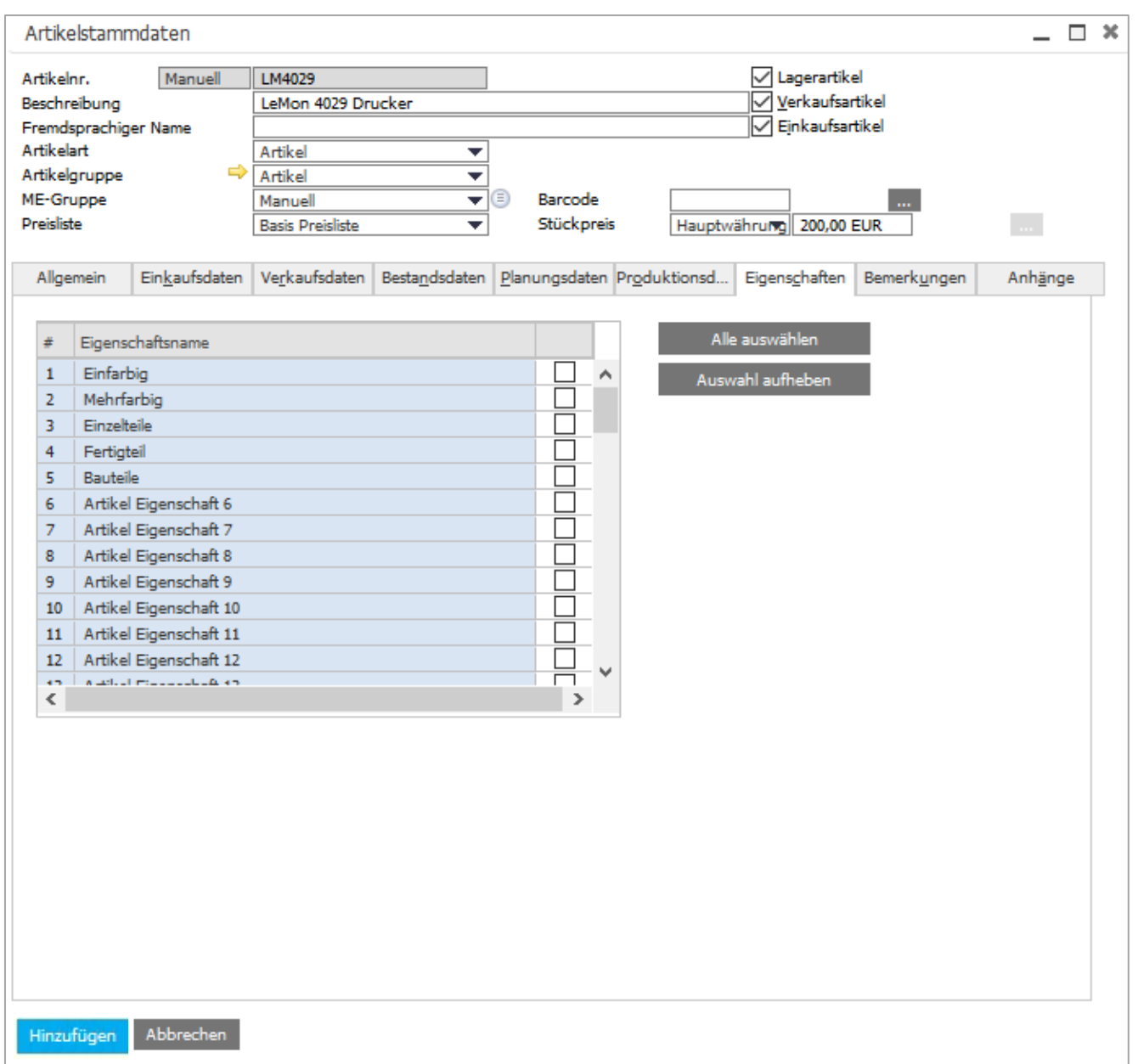

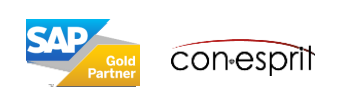

Lagerverwaltung > Artikelstammdaten

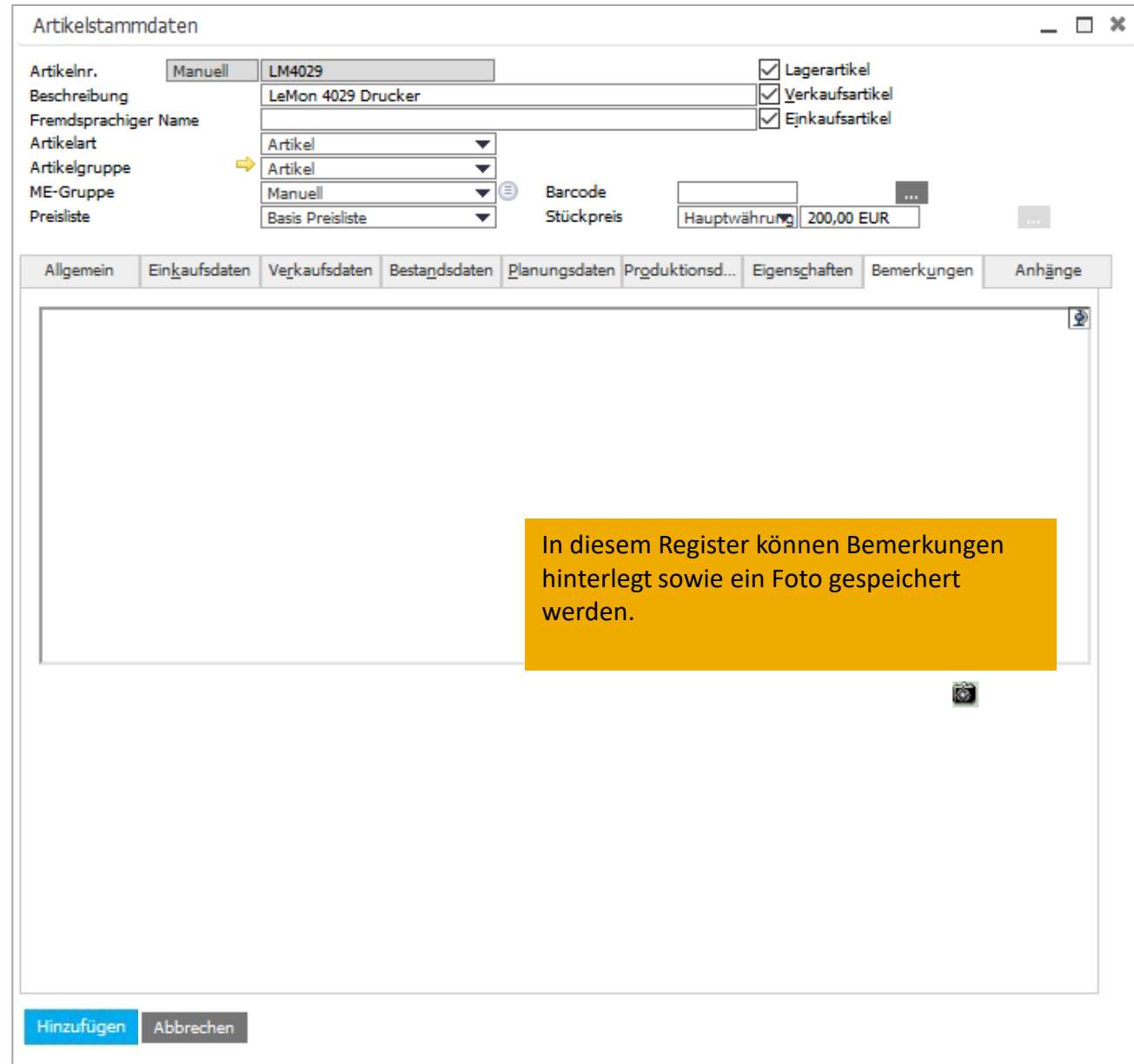

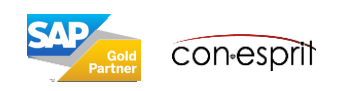

Lagerverwaltung > Artikelstammdaten

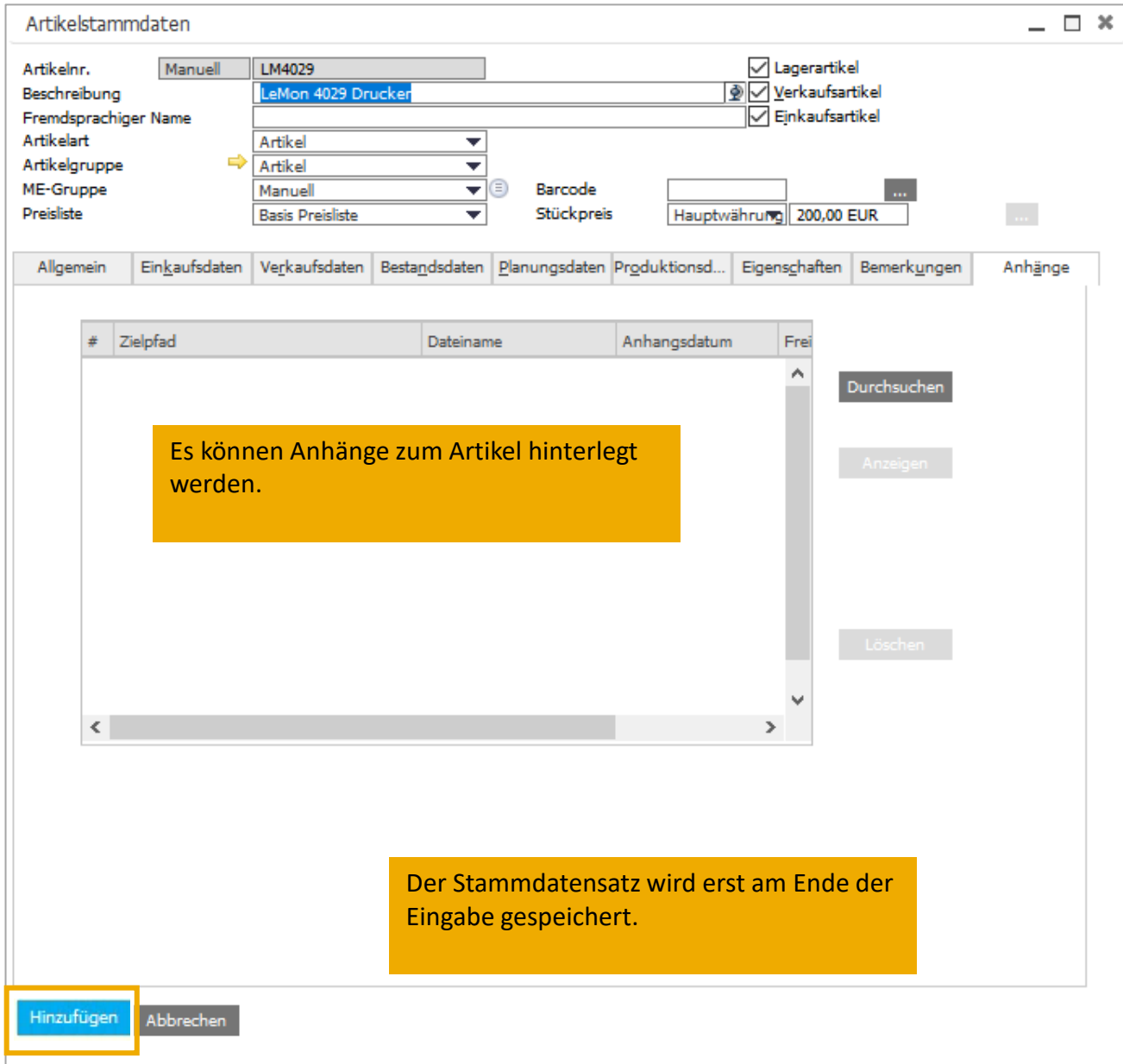

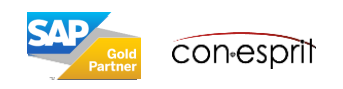

### Unterschiedliche Einkaufs- und Verkaufsmengeneinheit

Lagerverwaltung > Artikelstammdaten

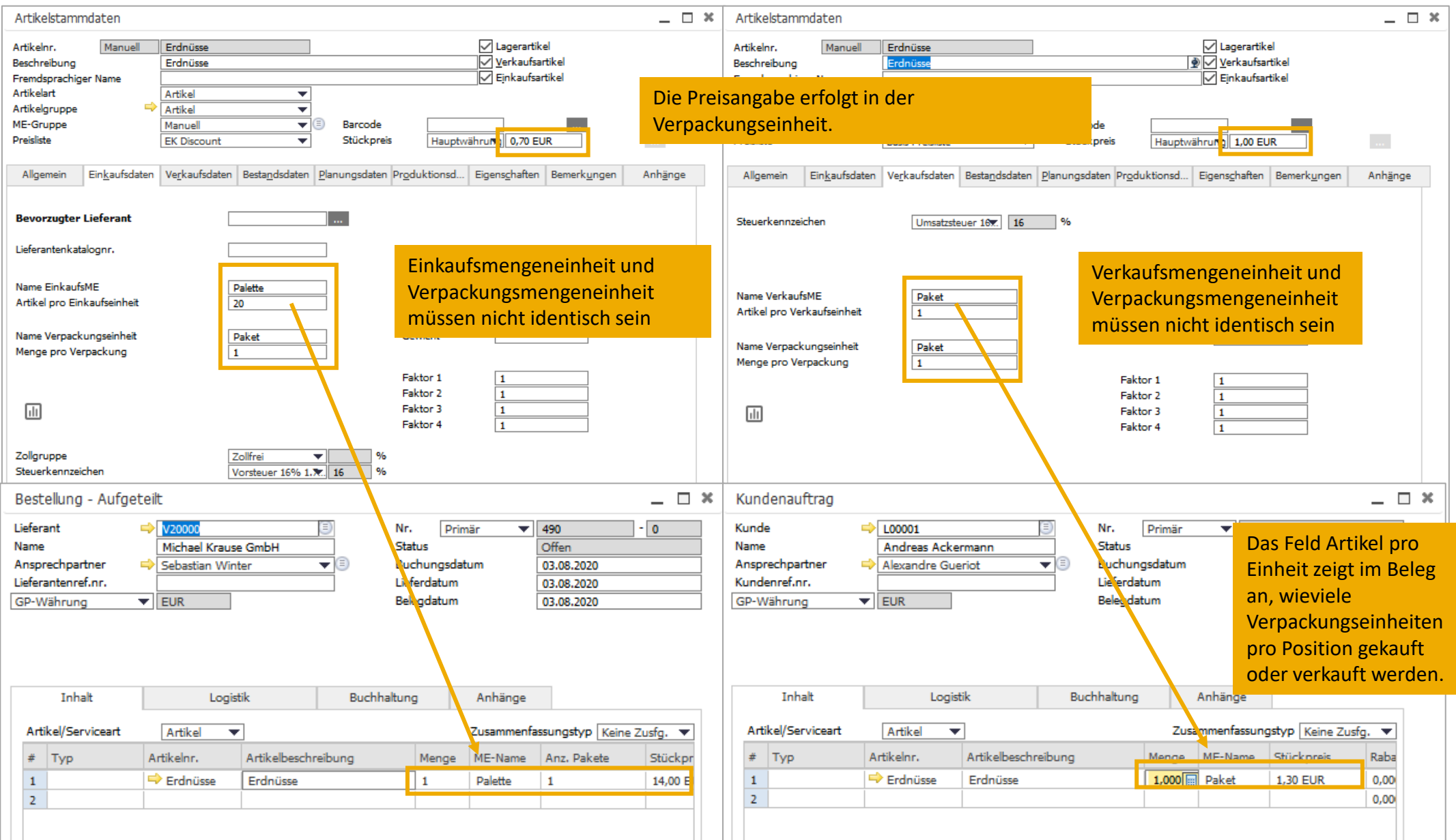

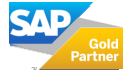

Beim Definieren der Bestandsbewertung stehen **zwei Optionen** zur Auswahl: die kontinuierliche Bestandsführung und die nichtkontinuierliche Bestandsführung.

Die **kontinuierliche Bestandsführung** spiegelt den Wert von Bestandsbuchungen in Form von Finanztransaktionen im Finanzbuchhaltungssystem wider. Solche Finanztransaktionen werden ausgeführt, wenn als Lagerartikel definierte Artikel in den Bestand eingehen oder aus dem Bestand freigegeben werden.

Bei der kontinuierlichen Bestandsführung wirken sich Bestandsbuchungen sowohl auf die Lagerbestände als auch auf den Bestandswert aus. Im Hauptbuch werden automatische Journalbuchungen für die Änderungen im Bestandswert angelegt.

Die zweite Option ist die Verwendung einer **nicht-kontinuierlichen Bestandsführung**, bei der durch Verkaufs-, Einkaufs-, Bestandsund Produktionstransaktionen automatisch Bestandstransaktionen angelegt werden, die sich nur auf die Bestandshöhen und nicht auf den Bestandswert auswirken. Transaktionen in einer nicht-kontinuierlichen Bestandsführung generieren keine direkten, bestandsrelevanten Finanzbuchungen im Hauptbuch. Mithilfe der verschiedenen Bestandsberichte können Sie jedoch eine Schätzung des Bestandswerts erhalten.

**Die kontinuierliche Bestandsführung muss vor der Buchung der ersten Transaktion aktiviert werden. Nach der Buchung der ersten Bestandstransaktion ist die Option zur Auswahl zwischen einer kontinuierlichen und nicht-kontinuierlichen Bestandsführung deaktiviert, und Sie können den Status nicht mehr ändern.** 

**Die Wahl Kontinuierliche Bestandsführung oder Nicht-kontinuierliche Bestandsführung muss mit Ihrem Steuerberater besprochen werden.**

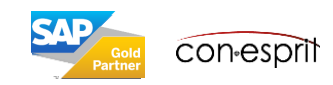

Ist **die kontinuierliche Bestandsführung aktiviert**, so können Artikel nach den Bewertungsmethoden **Fifo, Gleitender Durchschnitt und Standardpreis** bewertet werden. Die Bewertung kann auf Firmenebene, auf Lagerebene oder auf Chargenebene stattfinden.

Die kontinuierliche Bestandsführung erzeugt eine **verursachungsgerechte Verbuchung von Materialaufwand**.Bestandstransaktionen wirken sich sowohl auf den Lagerbestand als auch auf den Bestandswert aus. Im Hauptbuch werden automatische Buchungen angelegt. **Lagerbestand und Bestandswert sind aktuell**, wenn die Buchung von Wareneingang und Eingangszahlung zeitnah erfolgt.

Einkäufe von bestandsgeführten Artikeln werden auf ein sogenanntes Warenbestandskonto gebucht. Der Materialaufwand wird erst gebucht, wenn die Artikel das Lager verlassen und an Kunden geliefert werden oder im Produktionsprozess verbraucht werden. Gleichzeitig wird gegen das vorab bebuchte Warenbestandskonto gebucht, also dieses um die auszuliefernden oder verbrauchten Artikel reduziert. Auslöser hierfür kann beispielsweise die Lieferung oder die Ausgangsrechnung (ohne den vorherigen Beleg Lieferung) sein sowie die retrograde oder manuelle Entnahme im Produktionsprozess.

Die kontinuierliche Bestandsführung erfordert eine bestimmte Disziplin der Buchungen, denn Wareneingänge und Eingangsrechnungen für Artikel sollten entsprechend des Geschäftsmodells zeitnah gebucht werden, um die Artikel in SAP Business One mit richtiger Bewertung nutzen zu können. Erfolgt die Buchung einer Eingangsrechnung nach dem Verkauf des Artikels und weicht der Einkaufspreis von dem im Wareingang gebuchten Preis ab, so bucht SAP Business One automatisch eine Korrekturposition. Buchhalterisch und bewertungsseitig ist damit alles richtig. Passiert dies jedoch oft, wird die Komplexität der Buchhaltung durch zusätzliche Buchungen erhöht, was den Zeitaufwand für die Nachvollziehbarkeit der Buchungen verlängern kann. Gleiches gilt für negative Warenbestände: diese sind möglich, aber nicht zu empfehlen, weil hierdurch ebenfalls die Komplexität der Buchungen steigt und die Nachvollziehbarkeit erschweren kann.

- $\Rightarrow$  Anzahl der gelagerten Artikel sind bekannt
- $\Rightarrow$  Bestandswert ist transparent
- $\Rightarrow$  Materialaufwand wird verursachungsgerecht gebucht
- $\Rightarrow$  negative Bestände sind nicht zu empfehlen
- $\Rightarrow$  Wareneingänge und Eingangsrechnungen sollten entsprechend des Geschäftsmodells zeitnah gebucht werden

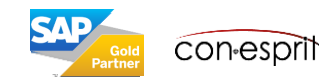

Bei der **nicht-kontinuierlichen Bestandsführung** geben Verkaufs-, Einkaufs-, Bestands- und Produktionstransaktionen zwar die Bestandshöhen wieder, generieren aber keine direkten, bestandsrelevanten Finanzbuchungen im Hauptbuch. Der Bestandswert eines Artikels wird daher nicht bei jeder Bestandsfreigabe und jedem Bestandszugang neu bewertet.

Beim Einkauf von bestandsgeführten Artikeln löst der Wareneingang eine Buchung des Materialaufwands aus. Der Materialaufwand fällt also zum Zeitpunkt des Einkaufs an. Bei der kontinuierlichen Bestandsführung fällt er zum Zeitpunkt der Lieferung an den Kunden oder des Verbrauchs im Produktionsprozess an. Die Folge aus der nicht-kontinuierlichen Bestandsführung ist, dass in bestimmten Zeitabständen (monatlich/quartalsweise/jährlich) der Bestandswert manuell über Bestandsänderungsbuchungen korrigiert werden muss, nur dann ist in der Bilanz der richtige Lagerwert enthalten.

- $\Rightarrow$  Anzahl der gelagerten Artikel sind immer bekannt
- $\Rightarrow$  Bestandswert steht nur zum Ende einer Periode richtig in der Bilanz, wenn Bestandsänderungsbuchungen vorgenommen wurden
- $\Rightarrow$  Materialaufwand stimmt erst am Ende der Periode zu den verursachten Lagerabgängen
- $\Rightarrow$  negative Bestände sind möglich

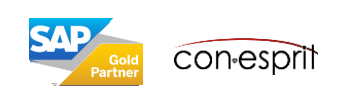

Wird die kontinuierliche Bestandsführung aktiviert, können die folgenden Bewertungsmethoden gewählt werden:

- $Fif<sub>O</sub>$
- Gleitender Durchschnitt und
- **Standardpreis**

Eine gewählte Bewertungsmethode kann als Standard für das ganze Unternehmen eingestellt werden. Sie kann zudem über die Artikelgruppen definiert werden. Es ist also möglich für unterschiedliche Artikelgruppen unterschiedliche Bewertungsmethoden einzustellen.

Die Bewertung kann erfolgen auf Artikelebene (hier hat ein Artikel stets dieselbe Bewertung, egal in welchem Lager er liegt) oder auf Lagerebene (hier ist die Bewertung des Artikels abhängig vom Lager in dem er liegt).

Ist die Bewertungsmethode eingestellt und im Lager liegt ein Bestand zu einem Artikel vor, so kann die Bewertungsmethode nicht mehr verändert werden!

**Die Bewertungsmethode und ob diese auf Artikel- oder Lagerebene angewendet wird, muss mit Ihrem Steuerberater besprochen werden.**

**Vor Go-Live muss überprüft werden, dass jedem Artikel die richtige Bewertungsmethode auf der richtigen Ebene zugeteilt ist!**

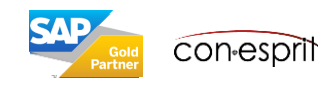

Vor Go-Live muss überprüft werden, dass jedem Artikel die richtige Bewertungsmethode auf der richtigen Ebene zugeteilt ist!

### **Überprüfung der Bewertungsmethode je Artikel:**

Bitte rufen Sie hierfür die Artikelliste über den Artikelstamm auf (siehe nachfolgende Folie Artikelliste 2 erstellen). Nun öffnen Sie die Formulareinstellungen & (Icon mit dem Zahnrad). Dort fügen Sie das Feld Bewertungsmethode hinzu. Jetzt schließen Sie die Tabelle und öffnen Sie erneut. Das Feld Bewertungsmethode ist nun sichtbar.

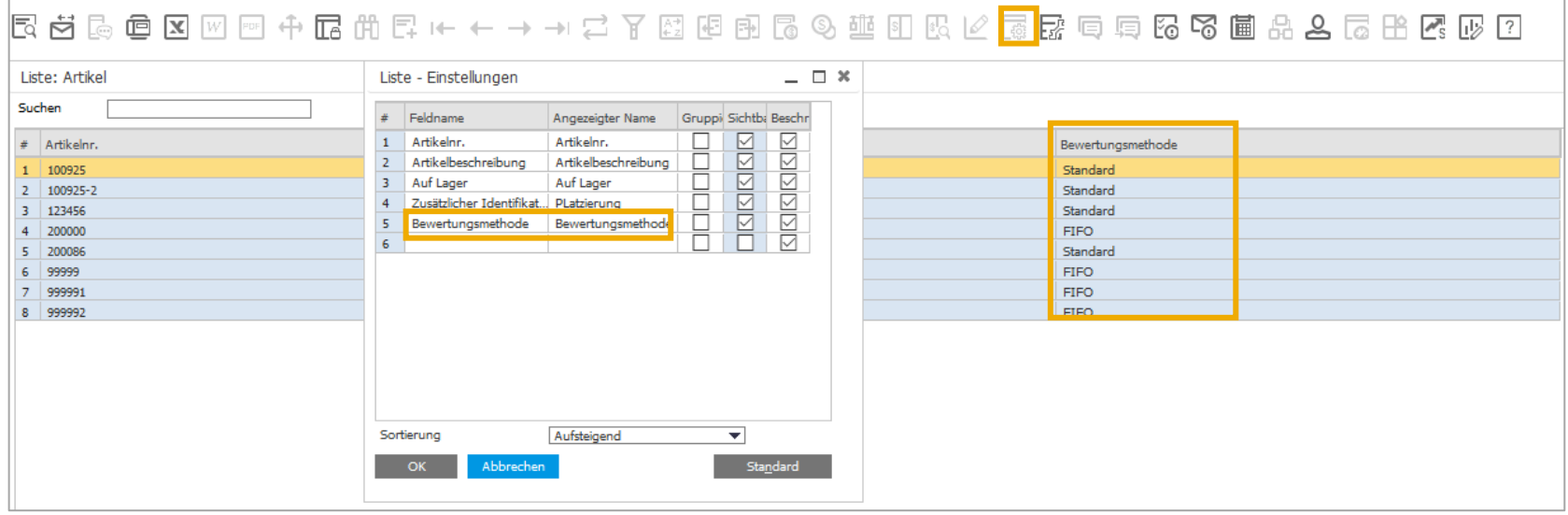

**Die Bewertungsmethode und ob diese auf Artikel- oder Lagerebene angewendet wird, muss mit Ihrem Steuerberater besprochen werden.**

**Vor Go-Live muss überprüft werden, dass jedem Artikel die richtige Bewertungsmethode auf der richtigen Ebene zugeteilt ist!**

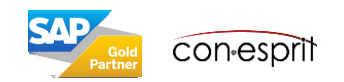

### Überprüfung der Bewertungsmethode vor Go-Live 2

Administration > Systeminitialisierung > Firmendetails > Reiter Basisinitialisierung

Vor Go-Live muss überprüft werden, dass jedem Artikel die richtige Bewertungsmethode auf der richtigen Ebene zugeteilt ist!

### **Überprüfung der Bewertungsebene:**

Die Bewertung kann erfolgen auf Artikelebene (hier hat ein Artikel stets dieselbe Bewertung, egal in welchem Lager er liegt) oder auf Lagerebene (hier ist die Bewertung des Artikels abhängig vom Lager in dem er liegt). Die Überprüfung erfolgt unter Administration > Systeminitialisierung > Firmendetails > Reiter Basisinitialisierung. Ist bei "Artikelkosten je Lager verwalten" ein Haken gesetzt. Erfolgt die Bewertung auf Lagerebene. Ist kein Haken gesetzt, erfolgt die Bewertung auf Artikelebene.

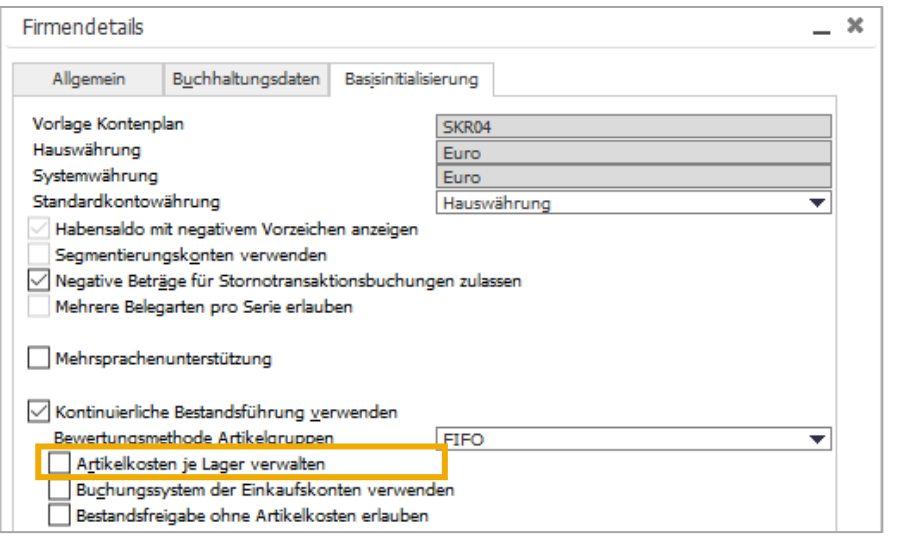

**Die Bewertungsmethode und ob diese auf Artikel- oder Lagerebene angewendet wird, muss mit Ihrem Steuerberater besprochen werden.**

**Vor Go-Live muss überprüft werden, dass jedem Artikel die richtige Bewertungsmethode auf der richtigen Ebene zugeteilt ist!**

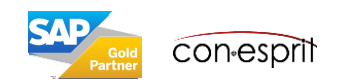

## Artikelliste erstellen 1

Lagerverwaltung > Bestandsberichte > Artikelliste

Artikelliste  $#$  Artikelnr.  $1 \Rightarrow$  C00005  $2 \Rightarrow 200006$  $\overline{3}$ 

 $4 \mid$ 

5 6

 $7$ 

 $8 \Box$ 

 $9 \mid 5$ 

⇔

 $\sim$  C00007

C00008  $\sim$  C00009

C00010

C00011

100003

100004  $10 \Rightarrow 100005$  $11 \rightarrow 100006$ 12 DM4029MC

 $\sim$  OK  $_\odot$ 

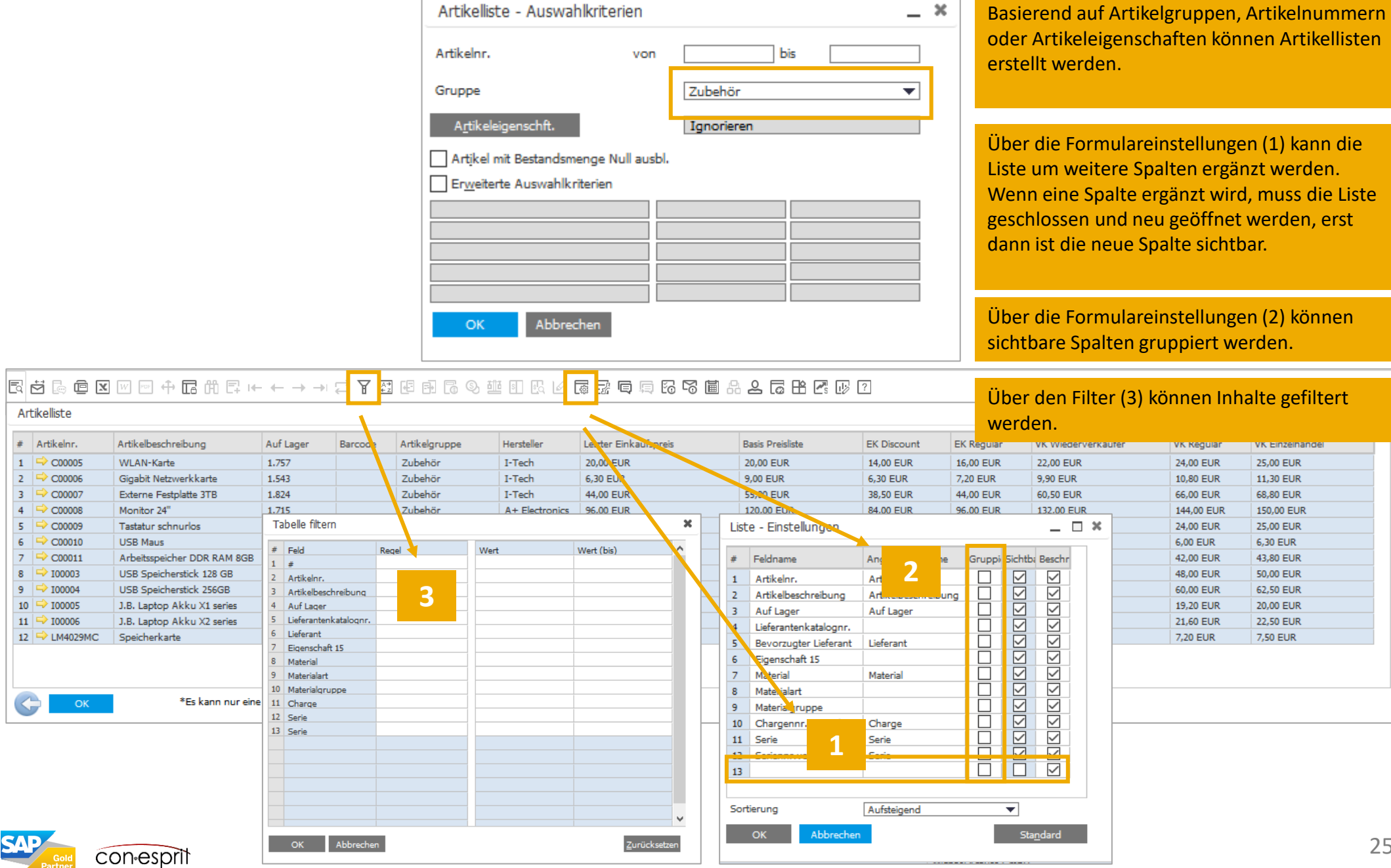

### Artikelliste erstellen 2

Lagerverwaltung > Artikelstammdaten im Suchenmodus öffnen (Icon Lupe) und Stern (\*) in eines der Felder eintragen, dann Enter drücken

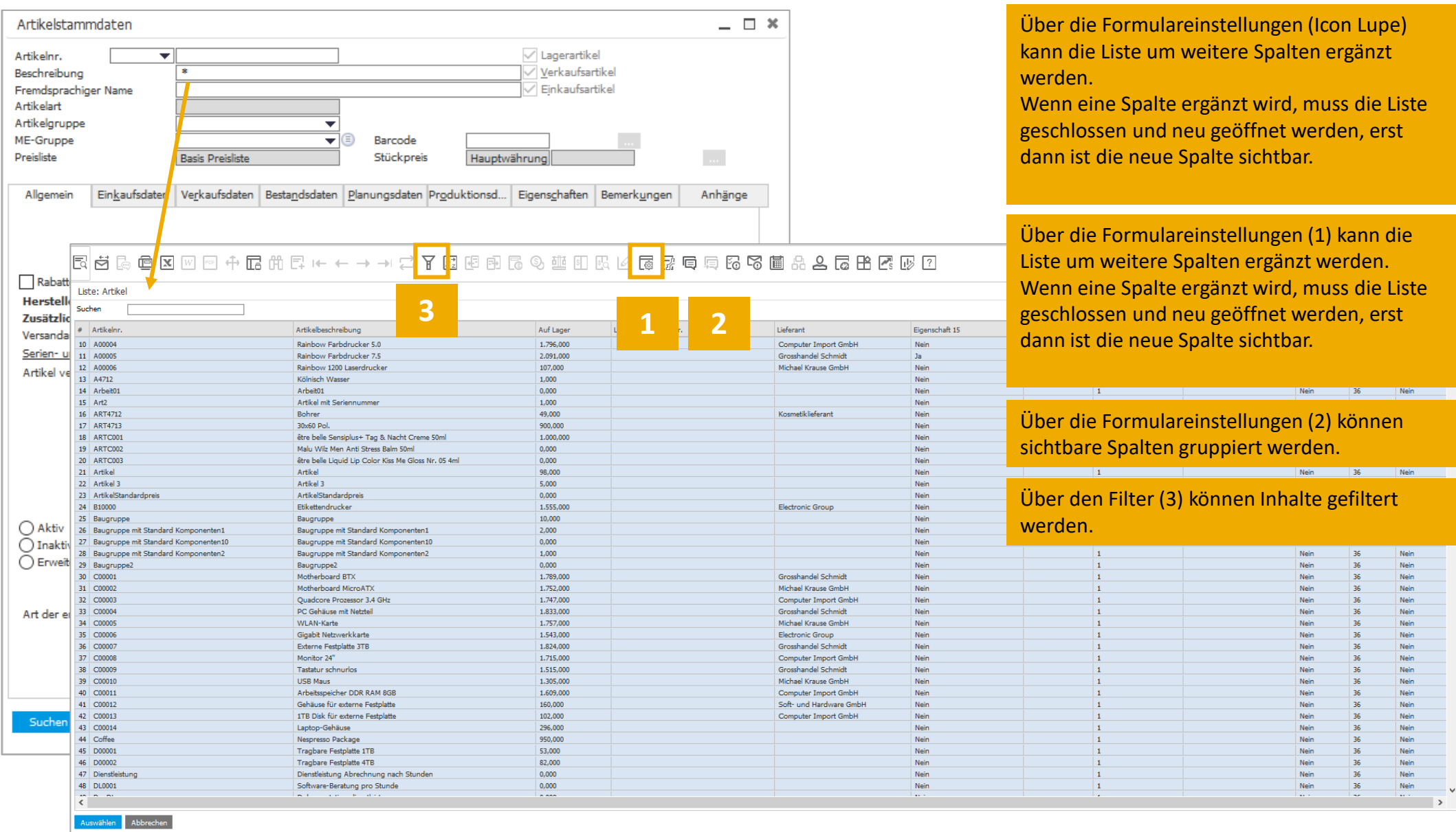

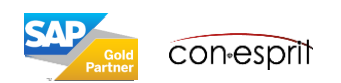

# Artikelgruppen

Administration > Definition > Lagerverwaltung > Artikelgruppen

Die Zuordnung zur Artikelgruppen hilft bei Berichten und Auswertungen. Die Bewertung, Planungs- und Beschaffungsmethode, die Zuordnung zu Sachkonten und Rabatte können an Artikelgruppen gebunden werden.

Neue Artikelgruppen werden hinzugefügt über das "+" Symbol. Bestehende Artikelgruppen werden über die Pfeile gesucht.

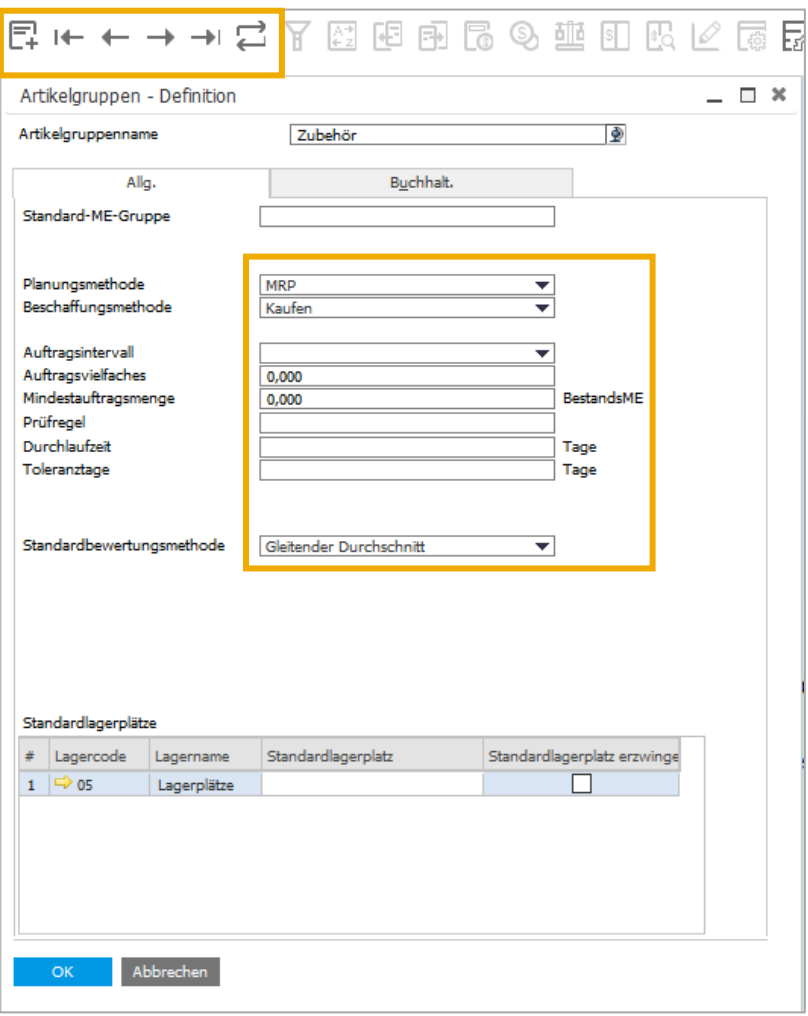

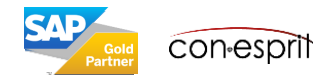

## Preislisten

Lagerverwaltung > Preislisten > Preislisten

Es können bis zu 10 Preislisten verwendet werden. Es können Basispreislisten definiert werden, auf die sich andere Preislisten durch einen Faktor oder Multiplikator beziehen.

Preise können im Kopf der Artikelstammdaten oder den Preislistentabellen gepflegt werden.

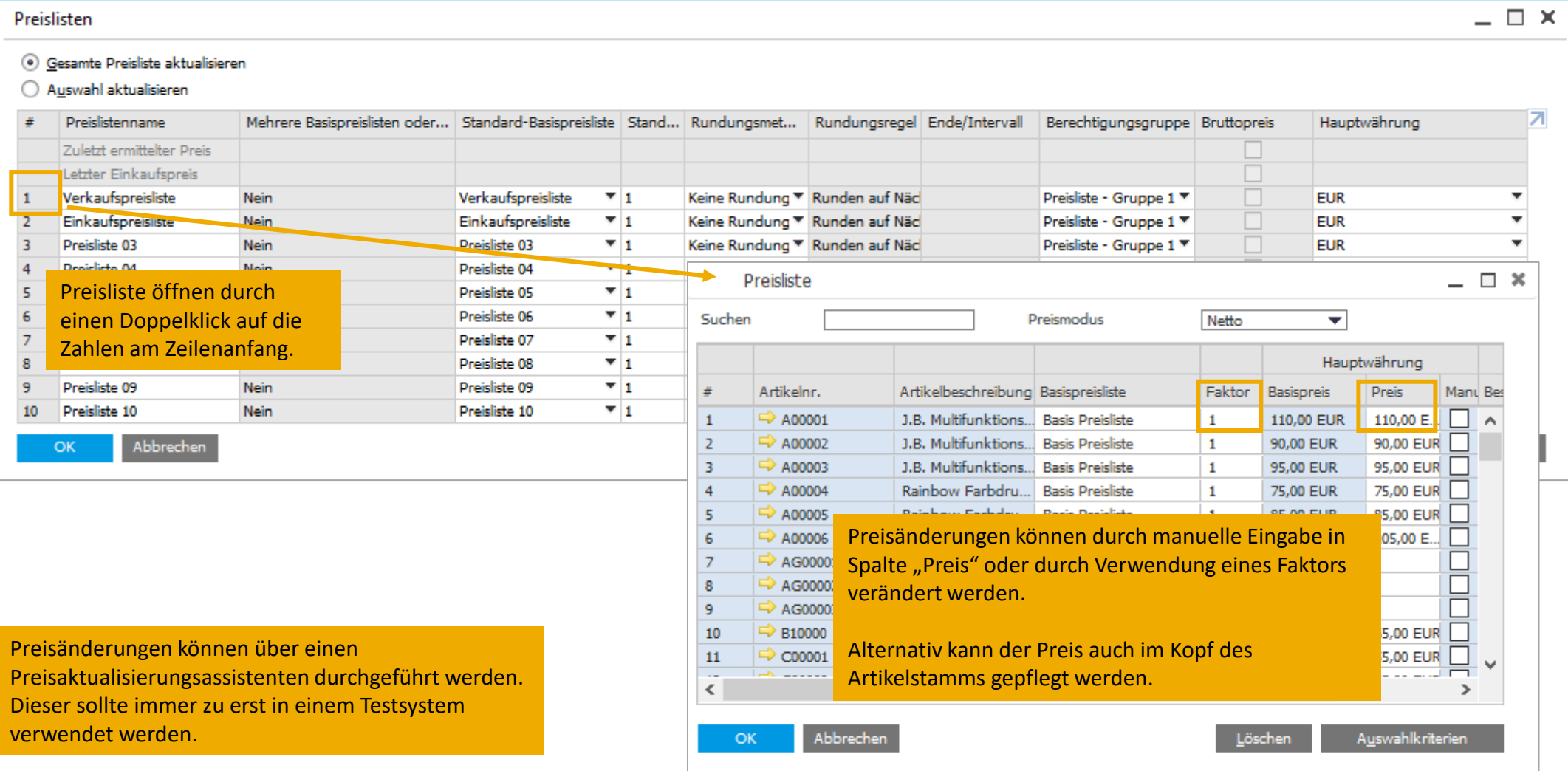

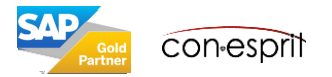

### Staffelpreise - Der Begriff Staffelpreis existiert in B1 nicht, das Stichwort ist Mengenrabatt!

Lagerverwaltung > Preislisten > Zeit- und Mengenrabatt

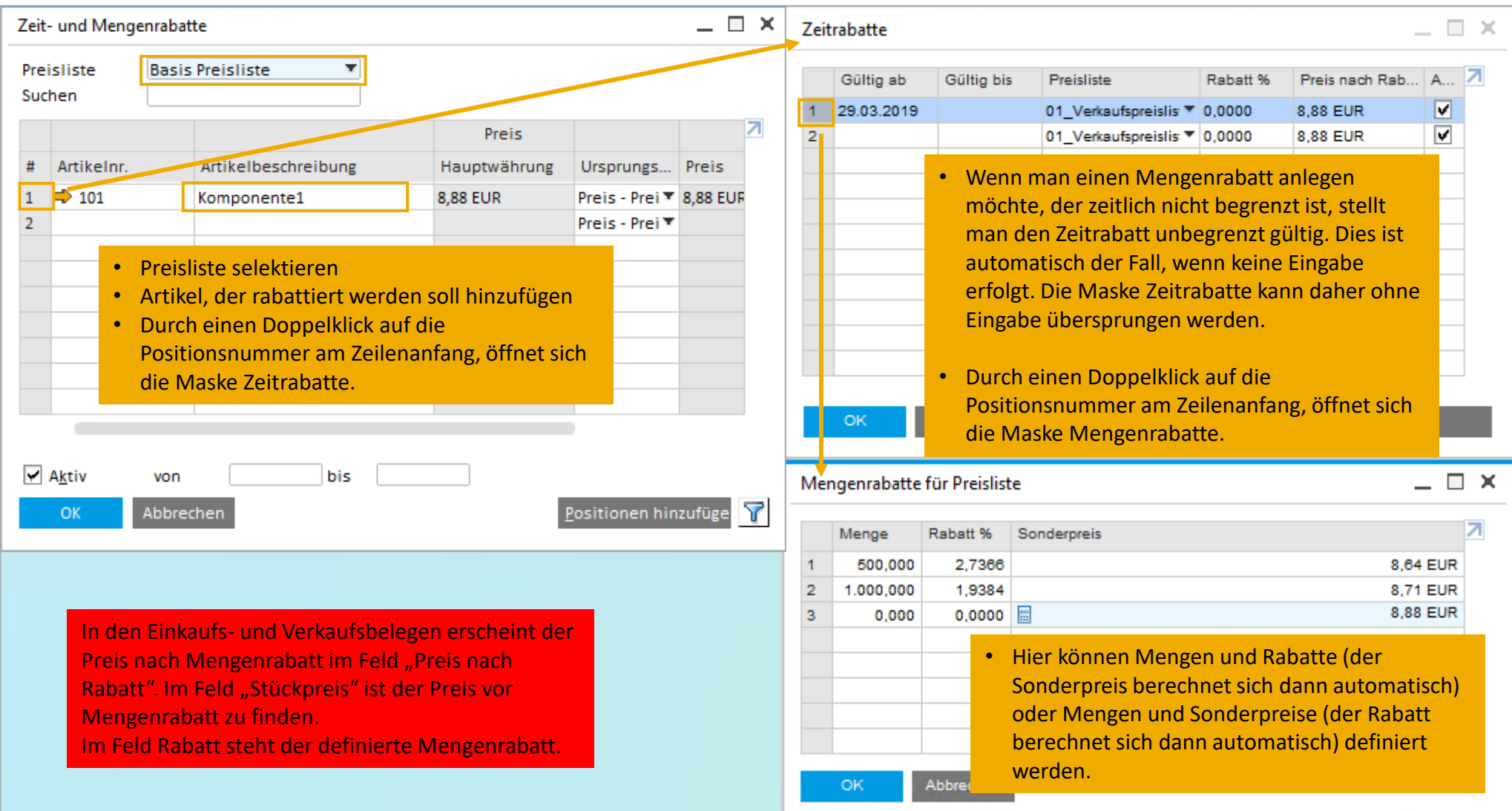

Wird im Artikelstamm der unrabattierte Preis erhöht, so ändern sich die Sonderpreise automatisch basierend auf dem festgelegten Rabatt in %.

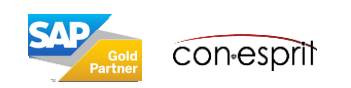

# Stücklisten I

Produktion > Stückliste

Stücklisten können angelegt werden für: Produktion, Verkauf oder Vorlage.

**Produktion**: Komponenten werden im Produktionsauftrag zusammengebaut. Danach liegen nicht mehr die Komponenten im Lager, sondern das Endprodukt. Das Endprodukt muss als Lagerartikel verwaltet werden.

**Verkauf**: Komponenten werden erst durch die Lieferung zusammengestellt. Die Komponenten werden im Lager einzeln verwaltet. Das Endprodukt muss als Verkaufs verwaltet werden.

**Vorlage**: Komponenten sind bestimmt, die Anzahl der einzelnen Komponenten kann sich im Verkaufsprozess angepasst werden.

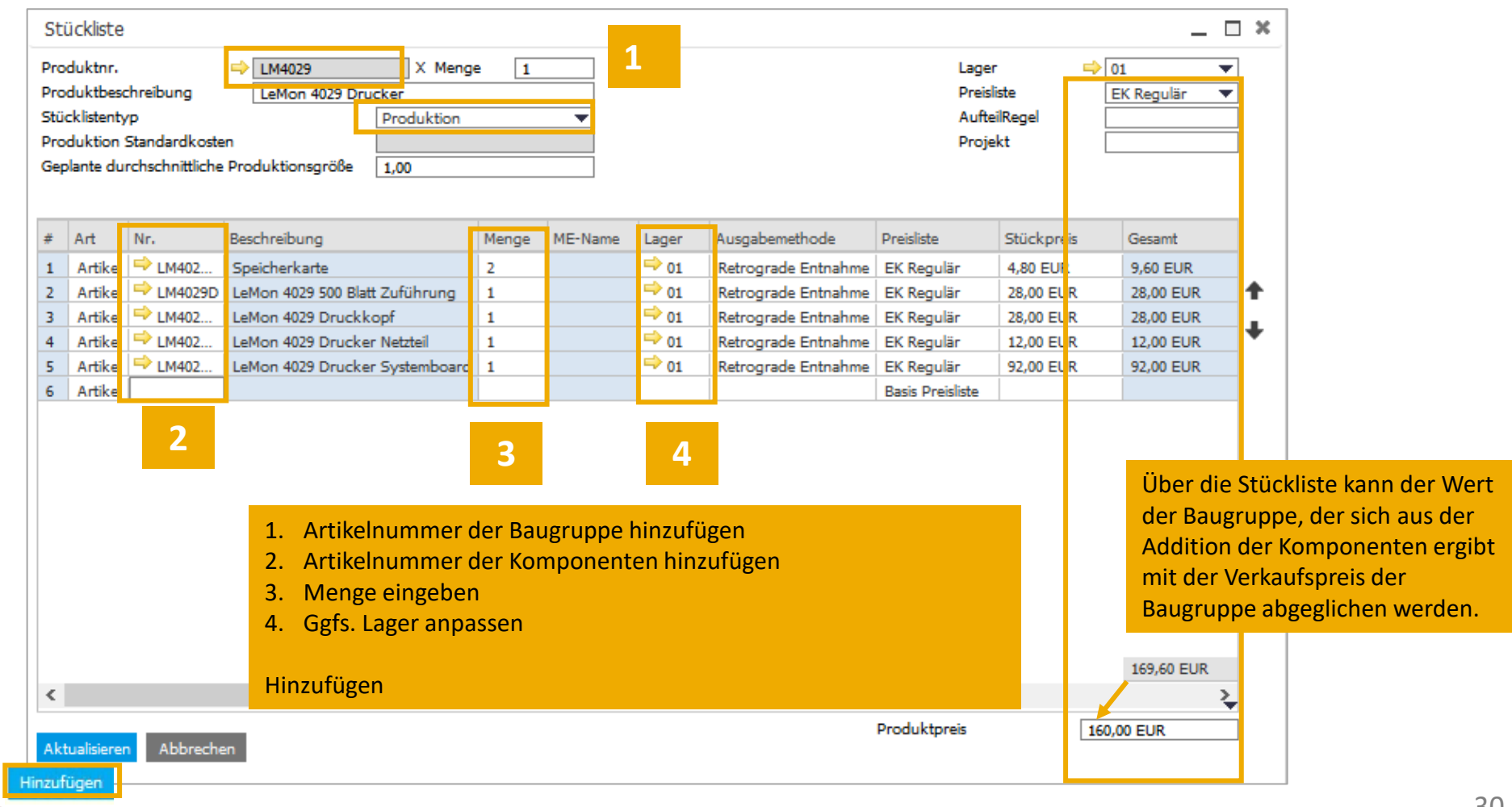

**Con-esprit** 

# Stücklisten II

Produktion > Stückliste

Artikel, die als Stückliste angelegt werden, unterscheiden sich im Artikelstamm je nach Stücklistendefinition.

Ein Artikel, dem eine **Produktionsstückliste** hinterlegt ist, wird als Lager- und Verkaufsartikel definiert. *Er kann als Einkaufsartikel definiert werden, wenn er produziert und zugekauft wird.*

Artikel, denen **Verkaufs- und Vorlagestücklisten** hinterlegt sind, sind NUR als Verkaufsartikel definiert. Sie dürfen nicht als Lager- oder Einkaufsartikel definiert sein. Ist ein Artikel anders definiert, kann ihm keine Verkaufs- oder Vorlagenstückliste hinterlegt werden.

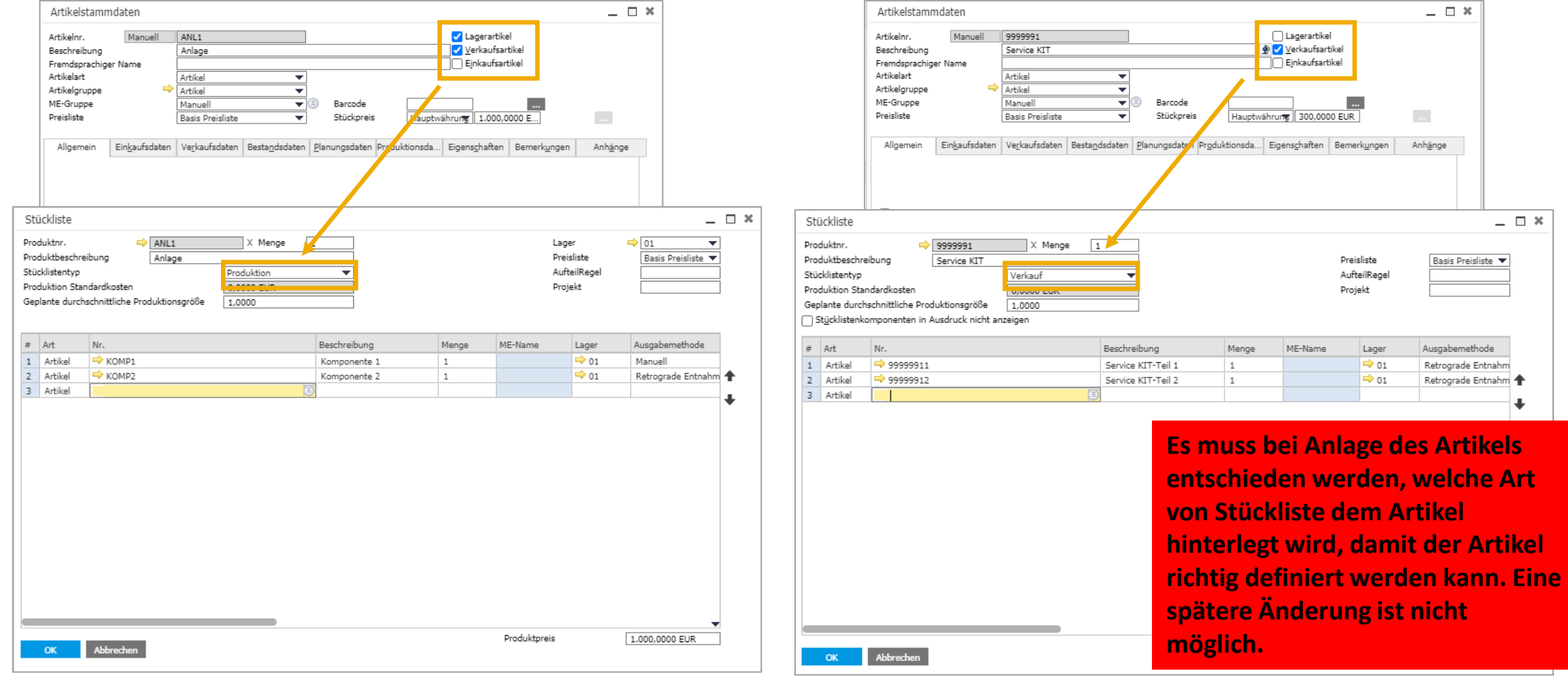

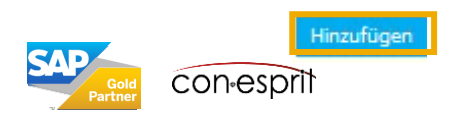

# Stücklisten III

Produktion > Stückliste

Im Verkaufsprozess werden Stücklisten unterschiedlich dargestellt.

Ein Artikel, dem eine **Produktionsstückliste (1)** hinterlegt ist, wird als alleinstehender Artikel in einer Belegmaske angezeigt. Wird der Artikel geliefert, wird nur der fertige Artikel kommissioniert und ausgeliefert.

Artikel, denen **Verkaufsstücklisten (2)** hinterlegt sind, sind in einer Belegmaske mit den entsprechenden Komponenten sichtbar, denn die Komponenten müssen entsprechend der Stückliste im Falle eines Lieferung kommissioniert werden. Die einzelnen Komponenten sind in den conesprit Standardbelegen nicht im Ausdruck/PDF der Verkaufsbelege sichtbar.

Artikel, denen **Vorolagenstückliste (3)** hinterlegt sind, sind in einer Belegmaske mit den entsprechenden Komponenten sichtbar, denn die Komponenten müssen entsprechend der Stückliste im Falle eines Lieferung kommissioniert werden. Die einzelnen Komponenten sind in den conesprit Standardbelegen im Ausdruck/PDF der Verkaufsbelege sichtbar, denn die Anzahl der Komponenten wird entsprechend der Bestellung des Kunden ausgeprägt und ist nicht fest definiert, wie bei einer Verkaufsstückliste.

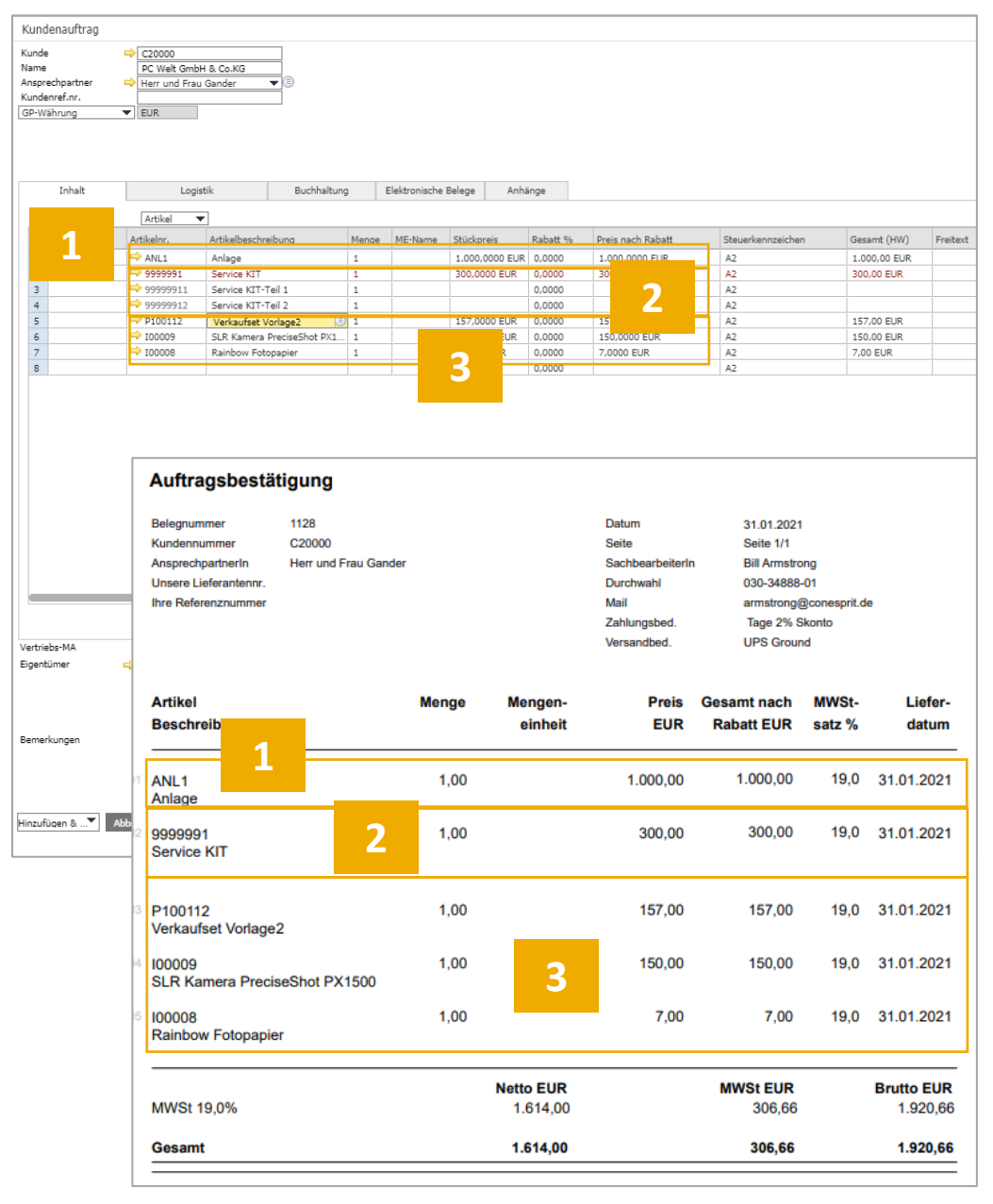

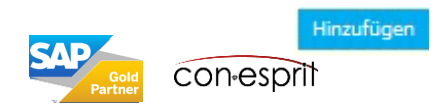

## Lager

Administration > Definition > Lagerverwaltung > Lager

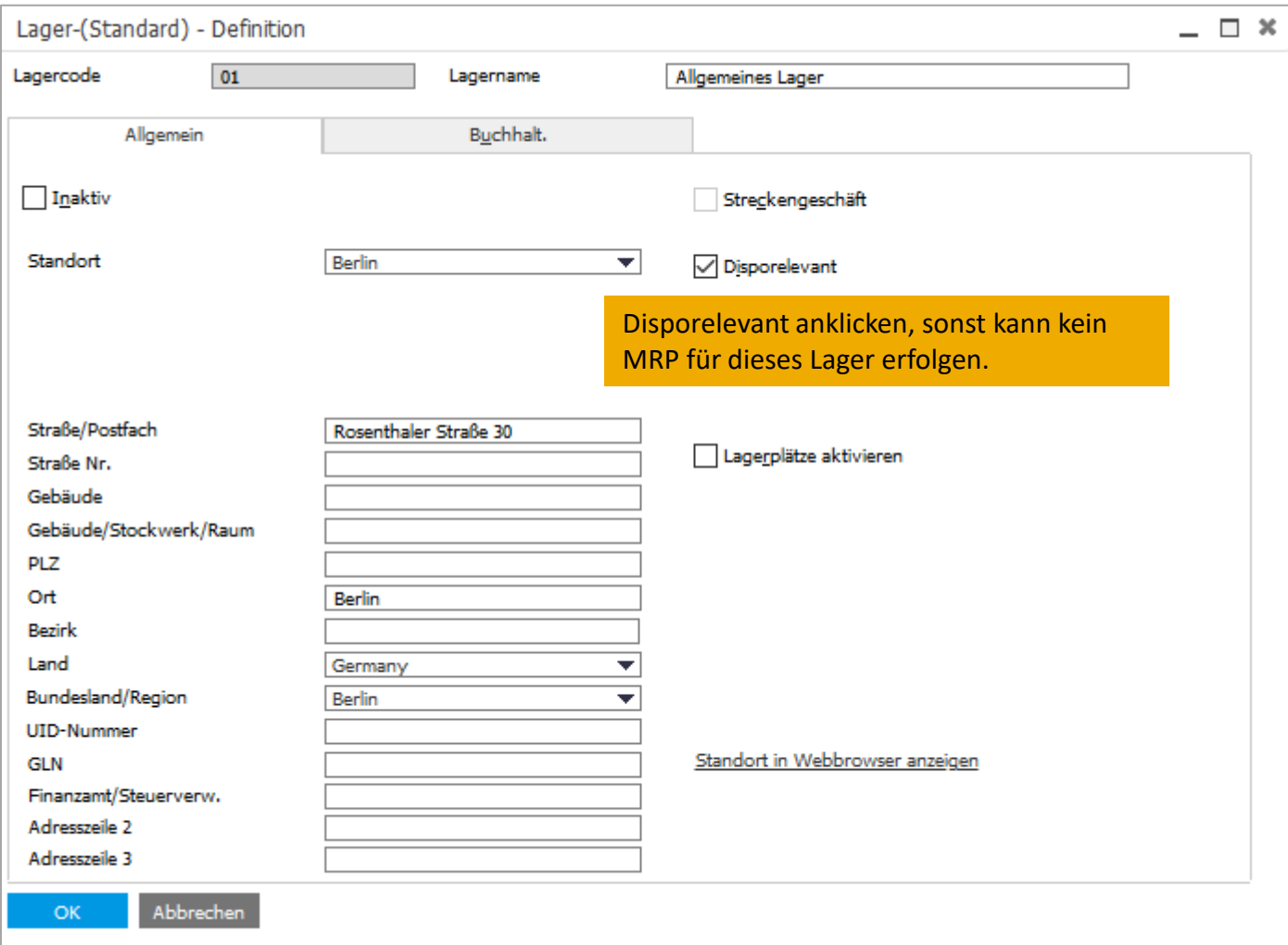

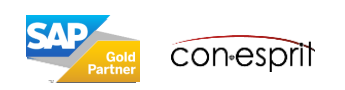

## Bestandsstatus/Available to Promise

GP-Stamm > Rechte Maus: Available to Promise oder GP-Stamm > Rechte Maus: Bestandsstatus oder Lagerverwaltung > Bestandsberichte > Bestandsstatus

Der Bericht Bestandsstatus schlüsselt den Bestandstatus nach den Kriterien Bestellt, Bestätigt und Verfügbar auf und zeigt das Ergebnis kumuliert. Der Bericht Available to Promise zeigt den Bestand ebenso auf die Kriterien Bestellt, Bestätigt und Verfügbar und schlüsselt sich zusätzlich noch auf die entsprechenden Belege und Geschäftspartner auf.

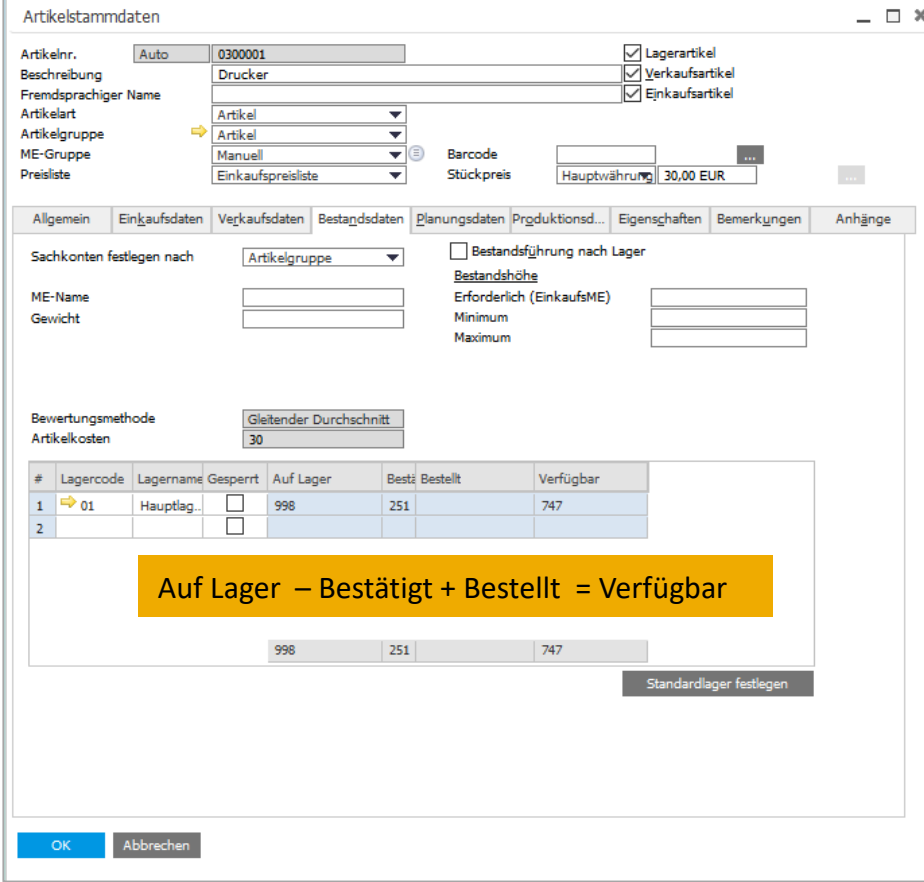

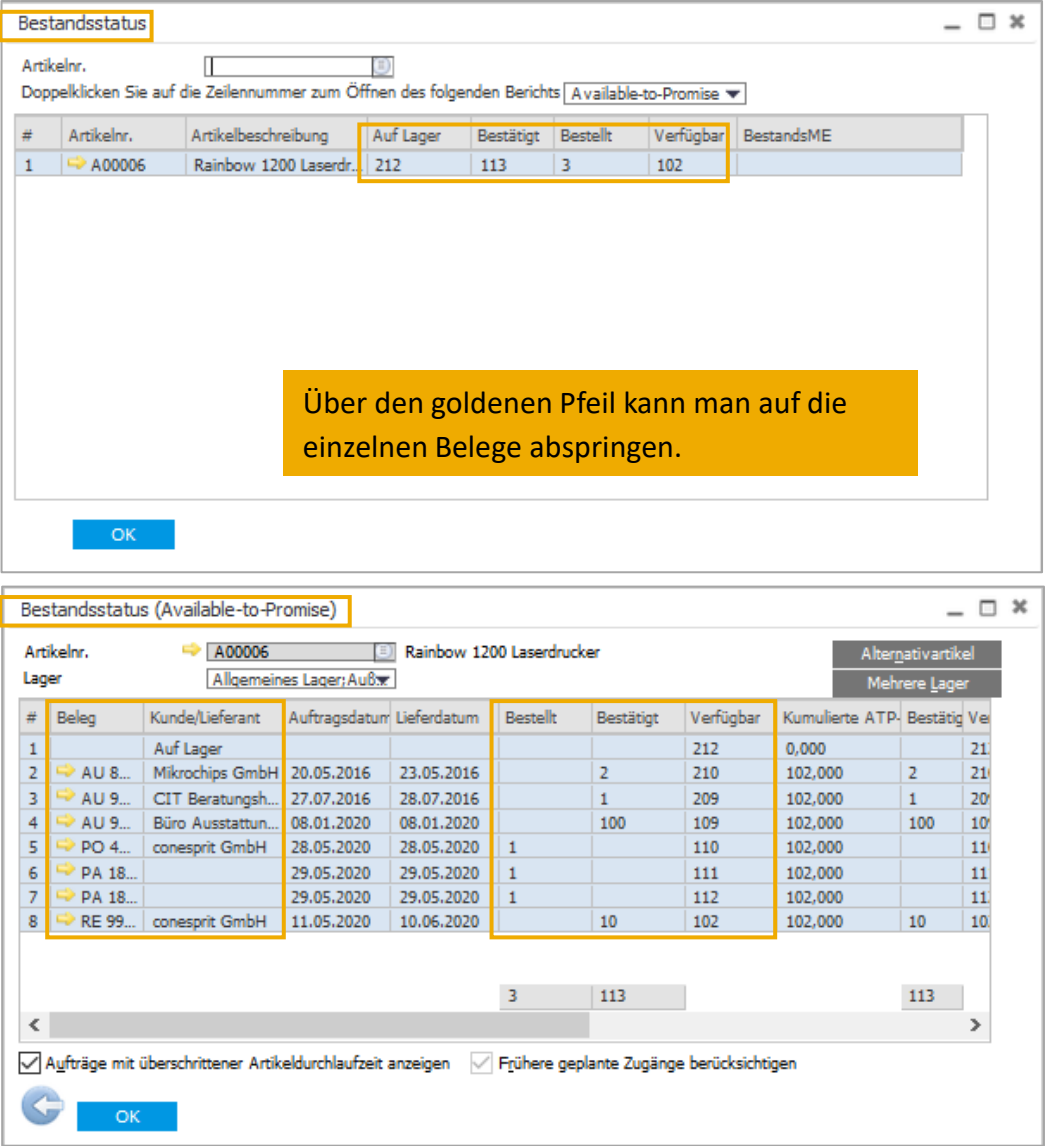

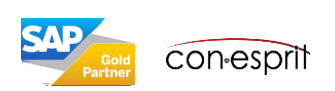

## Bestandsbuchungsliste

GP-Stamm > Rechte Maus: Bestandsbuchungsliste oder Lagerverwaltung > Bestandsberichte > Bestandsbuchungsliste

Der Bericht zeigt zu- und abgeflossene Mengen mit den dazugehörigen Preisen. Wenn man den Bericht über den Artikelstamm/GP-Stamm öffnet, zeigt er nur Transaktionen eines Jahres.

Über Lagerverwaltung > Bestandsberichte > Bestandsbuchungsliste kann der Zeitraum ab Buchungsstart gewählt werden.

### Basis: Artikel

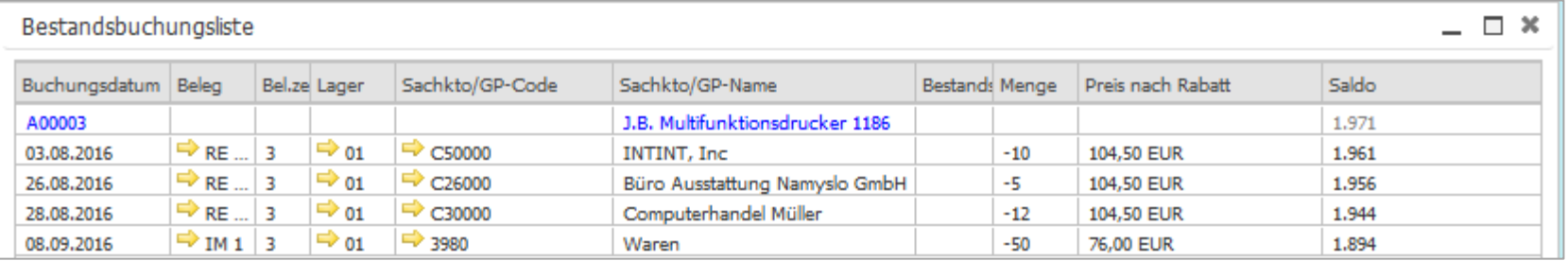

### Basis: Geschäftspartner

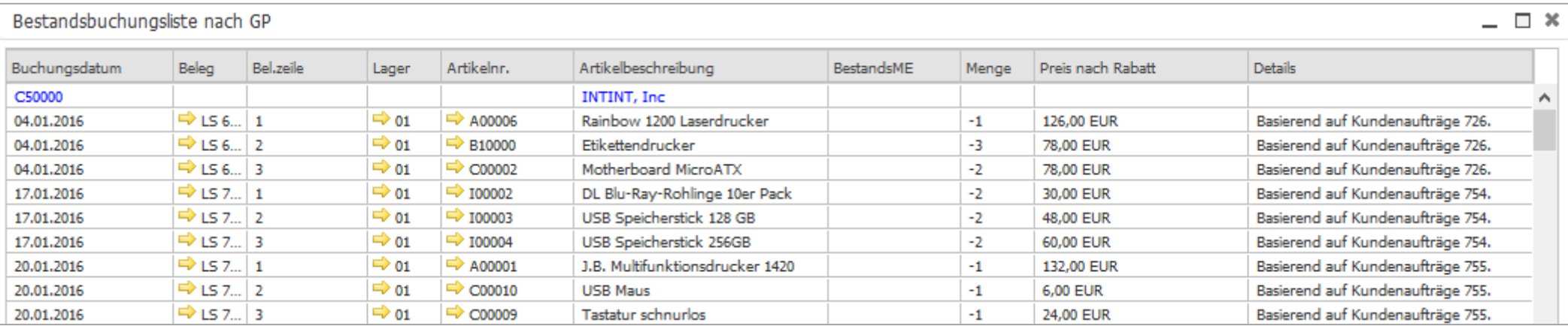

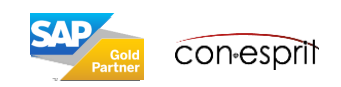

### Lagerbestandsbericht

Lagerverwaltung > Bestandsberichte > Lagerbestandsbericht

Der Bericht zeigt den aktuellen Lagerbestand inklusive Bewertung. Die Anzeige kann hinsichtlich Artikel, Lager und Ort einschränken.

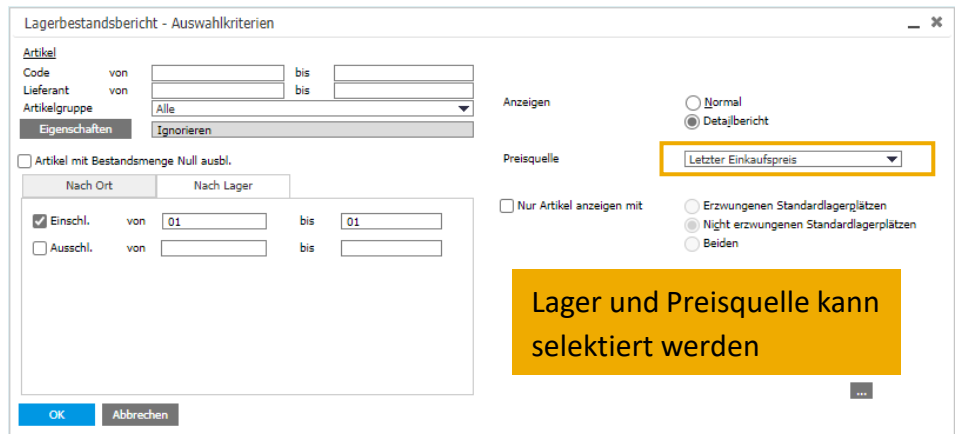

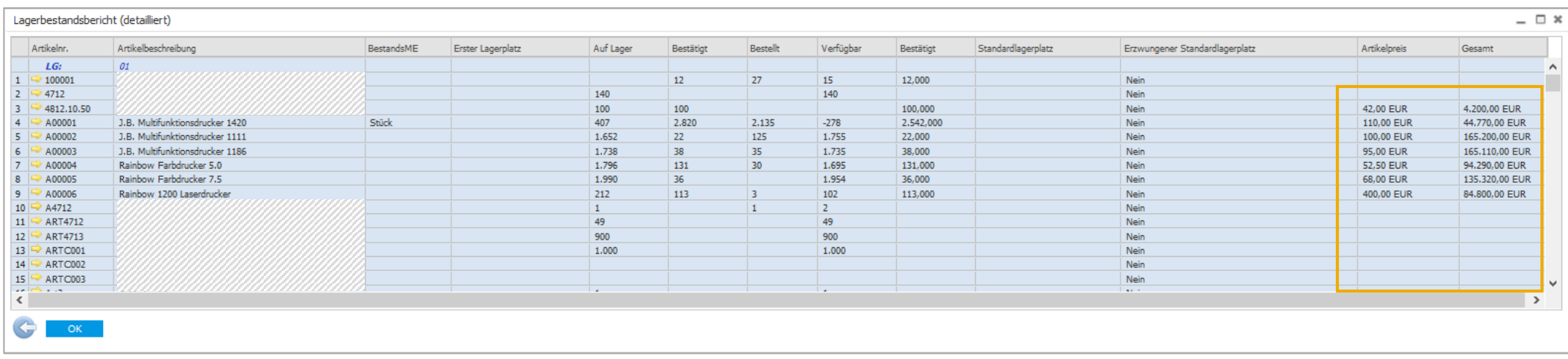

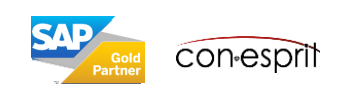

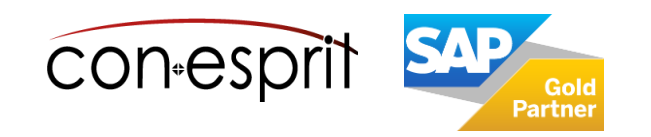

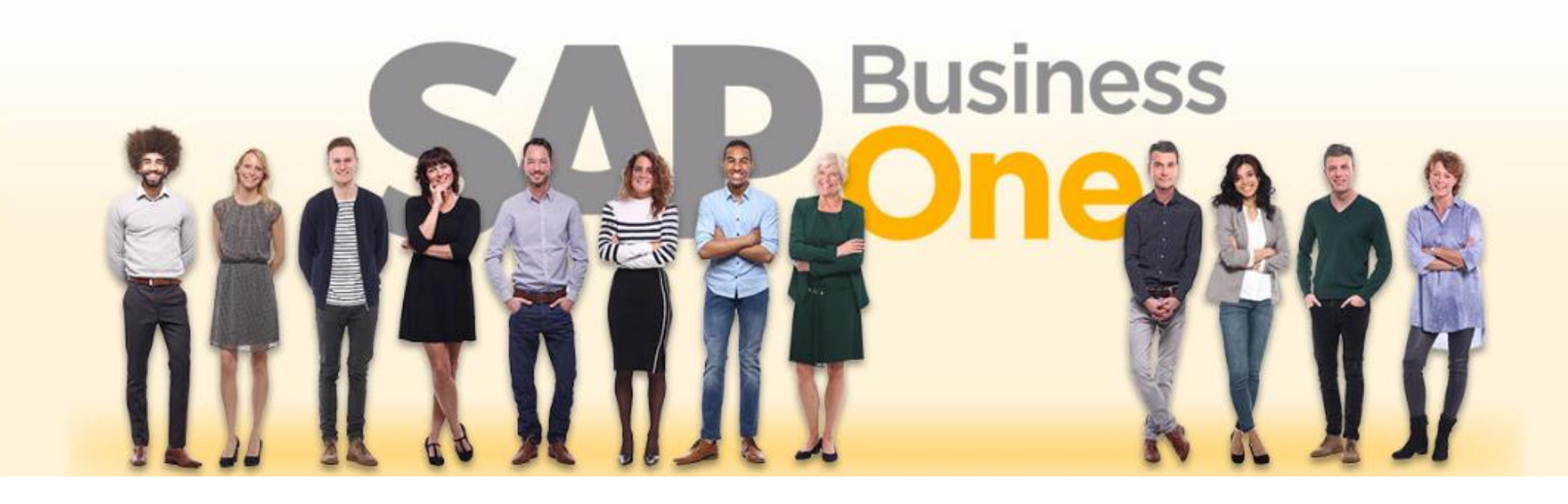

### **Haftungsausschluss**

Die Informationen in dieser Publikation wurden aus Daten erarbeitet, von deren Richtigkeit ausgegangen wurde; wir übernehmen jedoch weder Haftung noch eine Garantie für die Richtigkeit und Vollständigkeit der Informationen.

Obwohl wir diese Publikation mit Sorgfalt erstellt haben, ist nicht auszuschließen, dass sie unvollständig ist oder Fehler enthält. Der Herausgeber, dessen Geschäftsführer, leitende Angestellte oder Mitarbeiter haften deshalb nicht für die Richtigkeit und Vollständigkeit der Informationen. Etwaige Unrichtigkeiten oder Unvollständigkeiten der Informationen begründen keine Haftung, weder für unmittelbare noch für mittelbare Schäden.

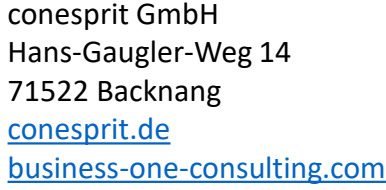

Ansprechpartner Katrin Douverne **Email:** [katrin.douverne@conesprit.de](mailto:Katrin.douverne@conesprit.de) **Tel.:** +49 7191 18 70 190 **Fax:** +49 7191 18 70 191